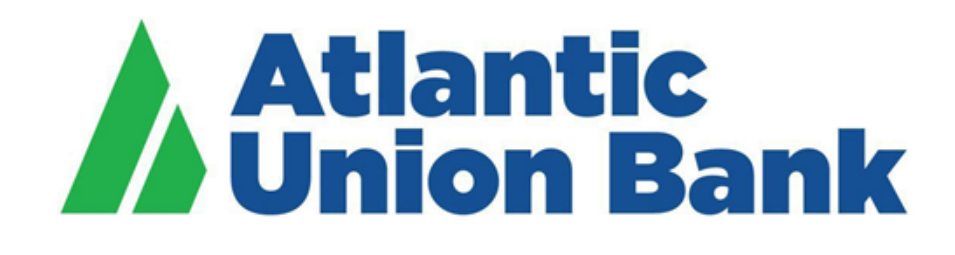

# **Business eBanking**

# **ACH, Check, Payee & Reverse Positive Pay User Guide**

If you need support, please contact Treasury Services Support at 877.920.6888, Monday – Friday 8 am – 5pm.

### **Contents**

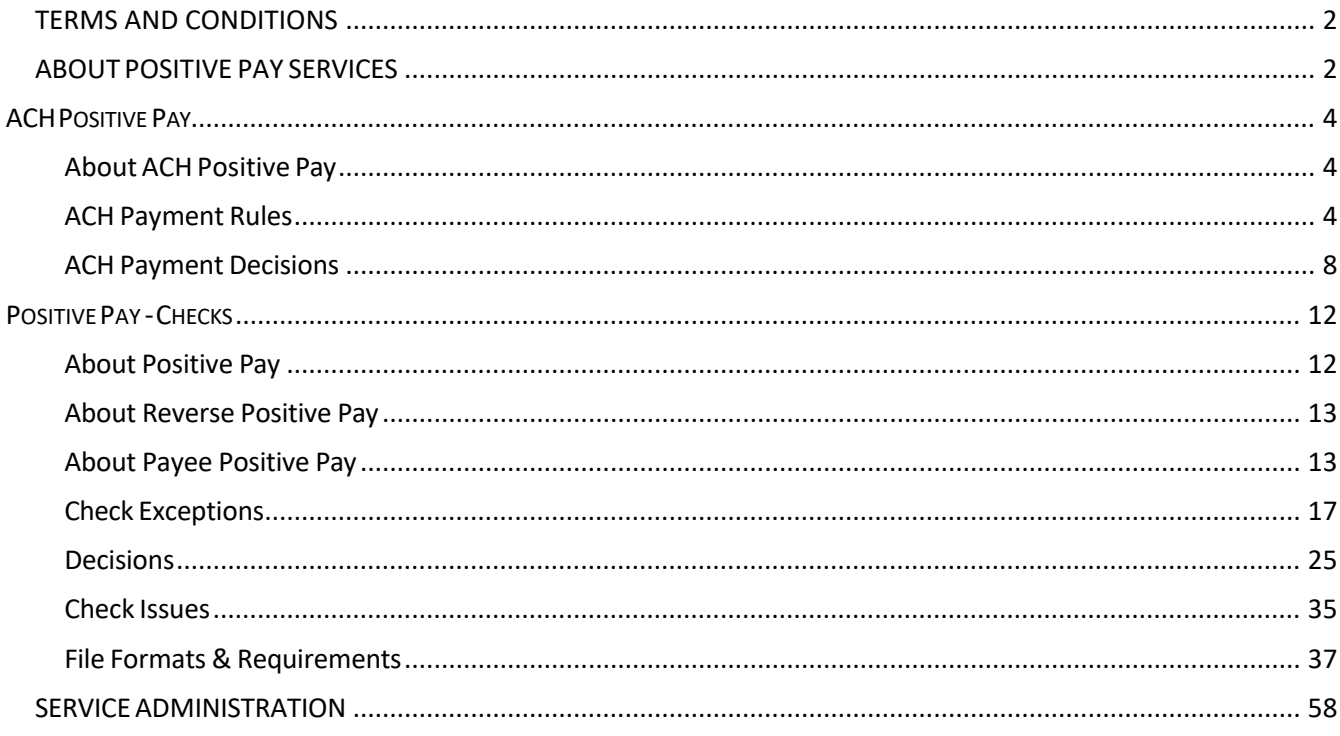

### <span id="page-1-0"></span>**TERMS AND CONDITIONS**

Customer agrees to comply with the Bank's Treasury Services Terms and Conditions, User Guides, procedures, as well as all applicable federal, state, and local laws and regulations.

## <span id="page-1-1"></span>**ABOUTPOSITIVE PAY SERVICES**

Positive Pay services are excellent fraud prevention tools which use reconciliation to detect differences.

Submission of issue data or issue "file" in the appropriate file, as established in implementation, or manual entry of issue data is required from customer 5:00 p.m. Eastern Time, each business day.

Customer to ensure that a requisite number of authorized representatives are available to make decisions prior to the established deadlines. We recommend check issue files or manual check issuance require dual approval in Business eBanking. Separate authorizations can be given: Entitled allows a user to upload an issue file and enter issue items; Transmit allows a user to approve the issue file or issue items. After the 2 step process of Entitled and Transmitted, the issued items are applied to the Positive Pay database within minutes.

Bank will compare each presented item by each applicable data element against each issue file received by the Bank. By 9:00 a.m. (Eastern Time) each business day, the Bank (i) will make available to the customer an Exception File that identifies any Exception Items received as applicable; or (ii) will provide display to customer a message that there are no Exception Items for the applicable service(s) to report for that day.

Exception responses can be handled via dual approval as well. For approval of Positive Pay exception items, personnel can be authorized with Entitle Approval and Transmit Approval. We recommend dual approval.

Customer to ensure exceptions are decisioned by the stated deadlines.

Positive Pay Services will not stop the payment of checks that have been converted to ACH entries. ACH Rules prohibit the conversion of business checks as long as they meet the standards published in the ACH Rules. Customer is responsible for assuring that Customer's checks meet these standards to utilize this Service.

Bank cannot detect customer error on issue file or Pay/Return notification, nor any alteration to any presented check received in connection with Positive Pay Services.

# <span id="page-3-0"></span>**ACHPOSITIVE PAY**

#### <span id="page-3-1"></span>About ACH Positive Pay

ACH Positive Pay helps mitigate the risk of fraud by allowing company users to review ACH exceptions and make decisions to pay or return them.

An exception is any ACH debit transaction that is blocked because it did not match the criteria defined in payment rules.

Payment rules are conditions that determine whether transactions are debited from accounts or blocked. If a transaction matches a payment rule it is processed normally and sent to post. If a transaction does not match a payment rule it is blocked. Company users can review ACH exceptions and decide to pay or return them.

Company users can create new payment rules based on exceptions they have decided to pay to prevent future exceptions from being generated for the originating companies.

ACH Positive Pay exception decision deadline is 3PM Eastern Time. The default of Return is established at implementation of the service and cannot be altered. If exceptions are not decisioned by customer by the deadline, bank will process according to the default - Return.

ACH Positive Pay decisions can be made through the mobile application.

#### <span id="page-3-2"></span>ACH Payment Rules

#### About ACH Payment Rules

A payment rule prevents future exceptions from being generated for an originating company. Payment rules can be added, edited, and deleted during the ACH exception decision window from 08:00 (8:00 a.m.) to 15:00 (3:00 p.m.) Eastern Time.

If multiple payment rules are set up for an originating company, the most restrictive maximum amount and ACH transaction type settings will be applied to future ACH debit transactions. For example, if a payment rule is set up for Company A with a maximum amount of \$50.00 for all transaction types and another rule is set up with a maximum amount of \$100.00 for the CCD transaction type, only CCD debit transactions with amounts of \$100.00 or less will be allowed.

### Adding an ACH Payment Rule

Payment rules can be added between 8:00 a.m. and 3:00 p.m. Eastern Time.

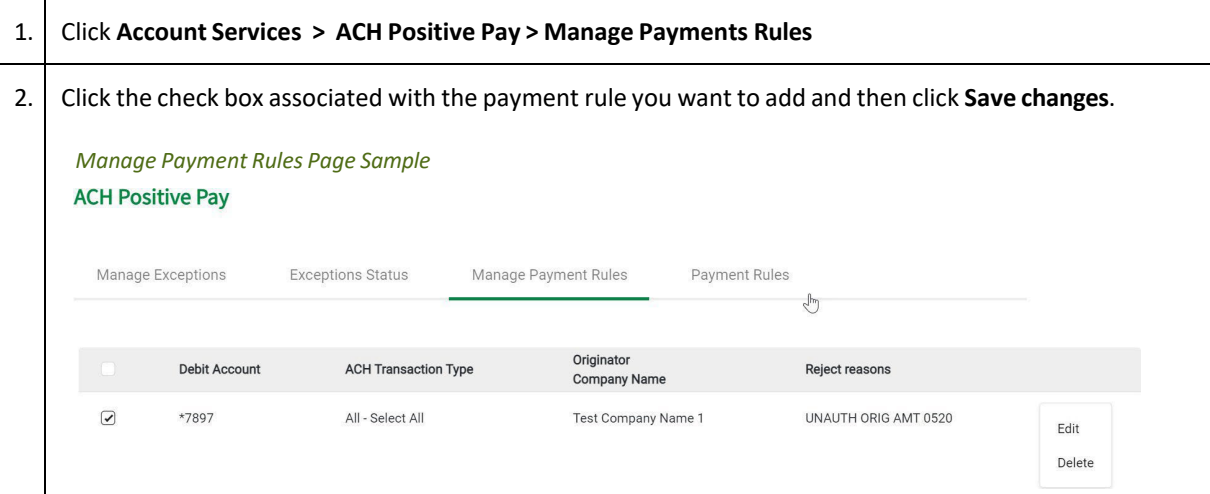

#### Changing an ACH Payment Rule

Payment rules can be changed between 8:00 a.m. and 3:00 p.m. Eastern Time.

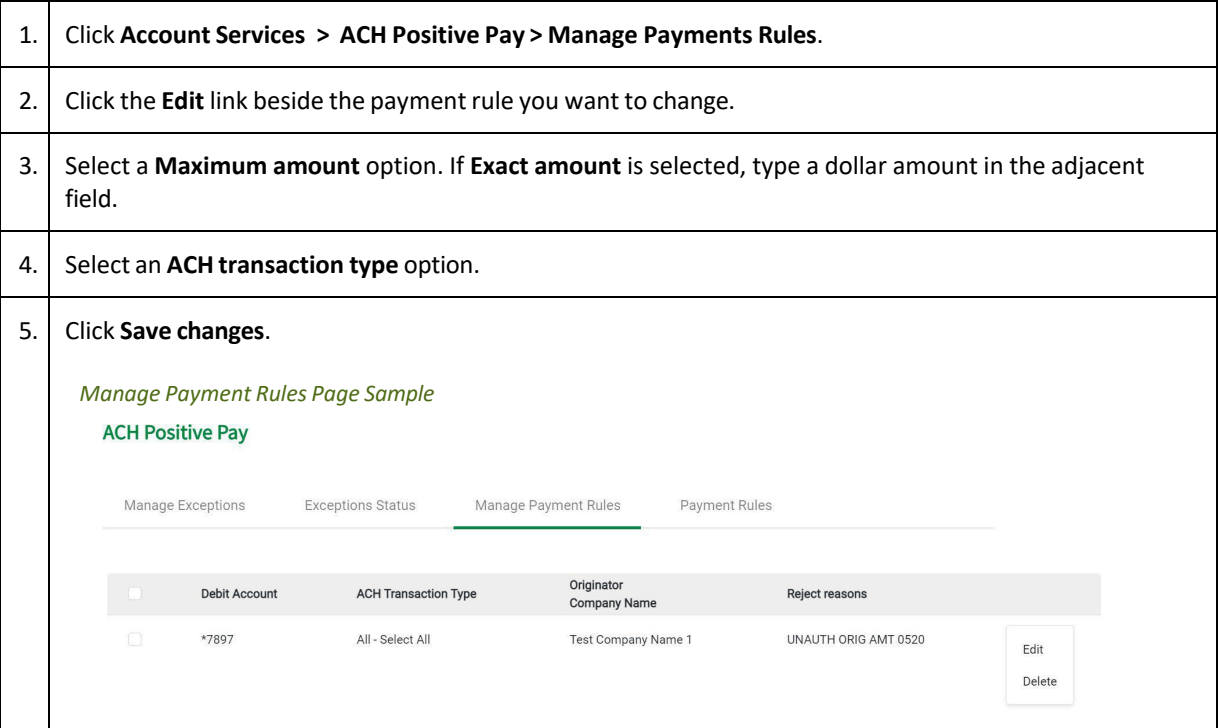

#### Deleting an ACH Payment Rule

Payment rules can be deleted between 8:00 a.m. to 3:00 p.m. Eastern Time.

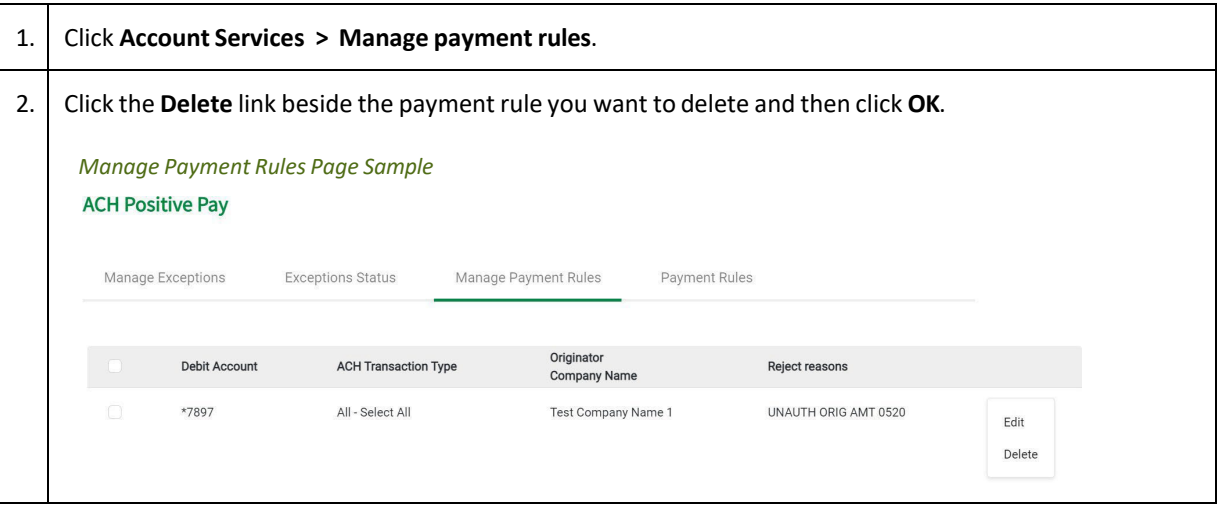

### Viewing Existing ACH Payment Rules

View payment rules that have been set up prior to the current day.

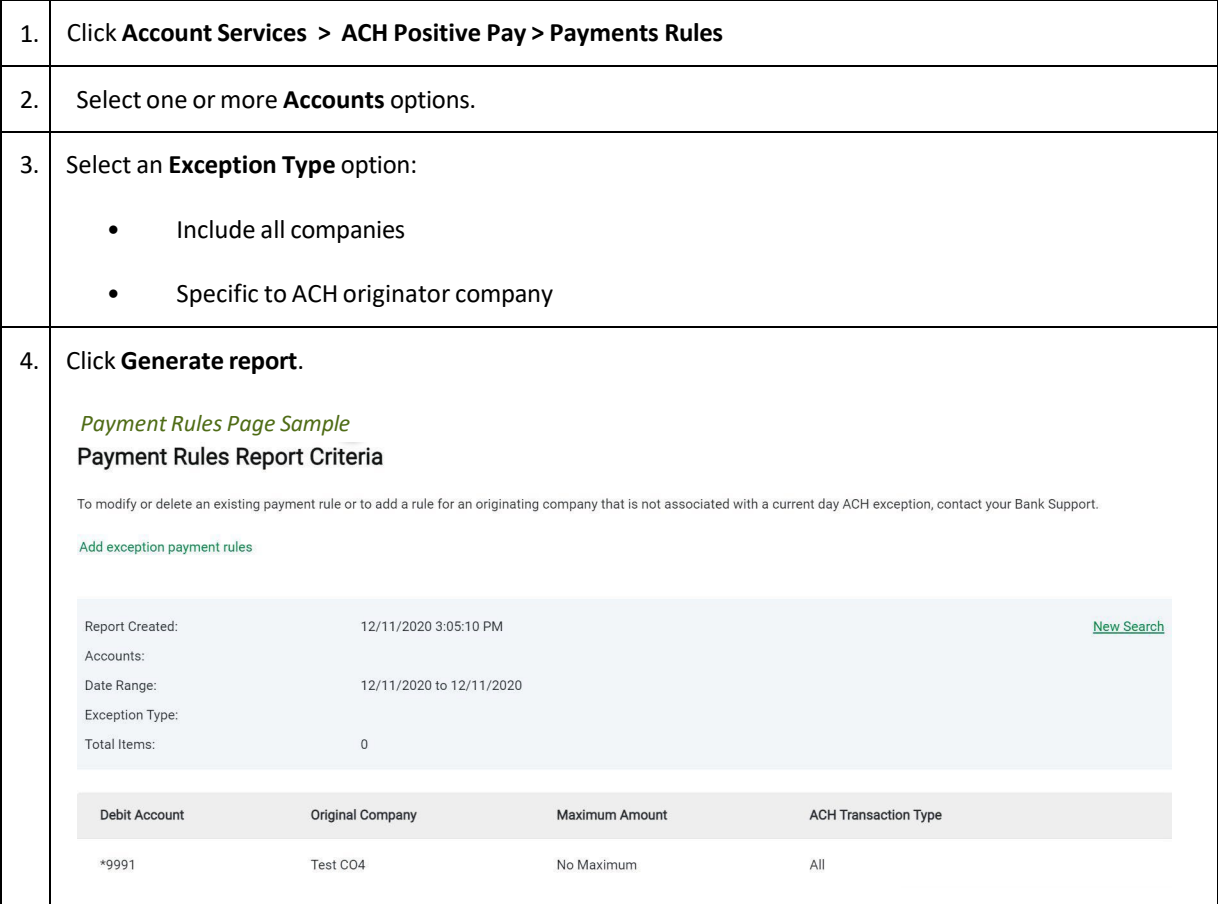

### <span id="page-7-0"></span>ACH Payment Decisions

#### About ACH Payment Decisions

Decisions are actions company users take on ACH payment exceptions that determine whether the exceptions are paid or returned.

Company users can make decisions on ACH exceptions between 8:00 a.m. and 3:00 p.m. Eastern Time.

ACH exceptions with a **Pay** decision are added to your list of originator company payment rules automatically. By default, the payment rule is set up with **No maximum** for the **Maximum Amount** and **ALL - Select All** for the **ACH Transaction Type** (ACH entry class).

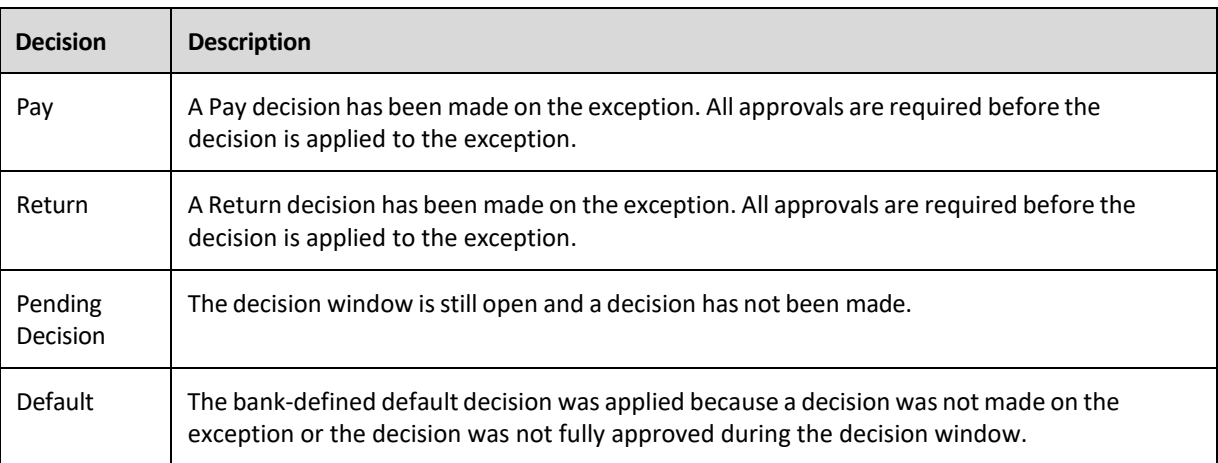

Company users should consider subscribing to the following alerts to better manage ACH payment exceptions:

- **ACH Positive Pay:** Notifies you when there are exceptions that require attention.
- **ACH Positive Pay Exception Reminder:** Notifies you an hour before the decision window closes that there are exception items that do not have decisions.

#### Making a Decision on an ACH Exception

Decisions can be made on ACH exceptions between 8:00 a.m. and 3:00 p.m. Eastern Time. If a decision is not made on an exception during this time frame, then the default decision set up at implementation is applied.

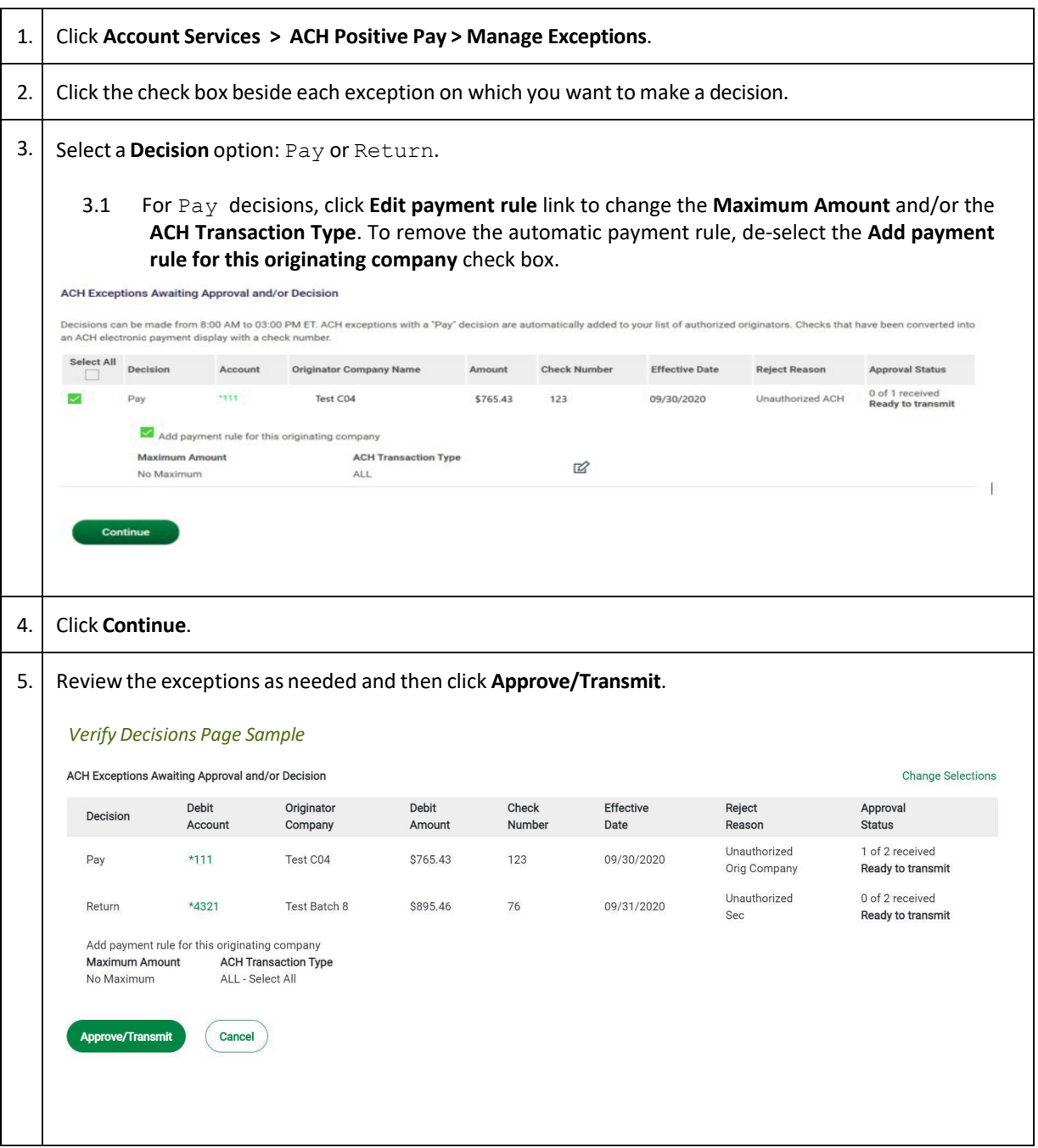

#### Deleting an ACH Exception Decision

Exception decisions that have not received all approvals can be deleted between 8:00 a.m. and 3:00 p.m. Eastern Time. Decisions that have received all approvals cannot be deleted/changed.

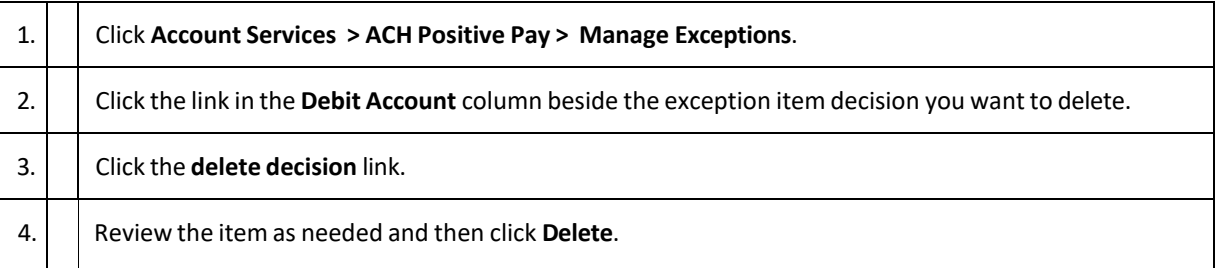

#### Viewing the Status of ACH Exceptions

Company users can review a summary of all exceptions and view details about them such as originator company name, reject reason, amount, decision, and who made the decision. Company users can determine whether the correct decisions were applied to the exceptions or if the bank default decision was applied.

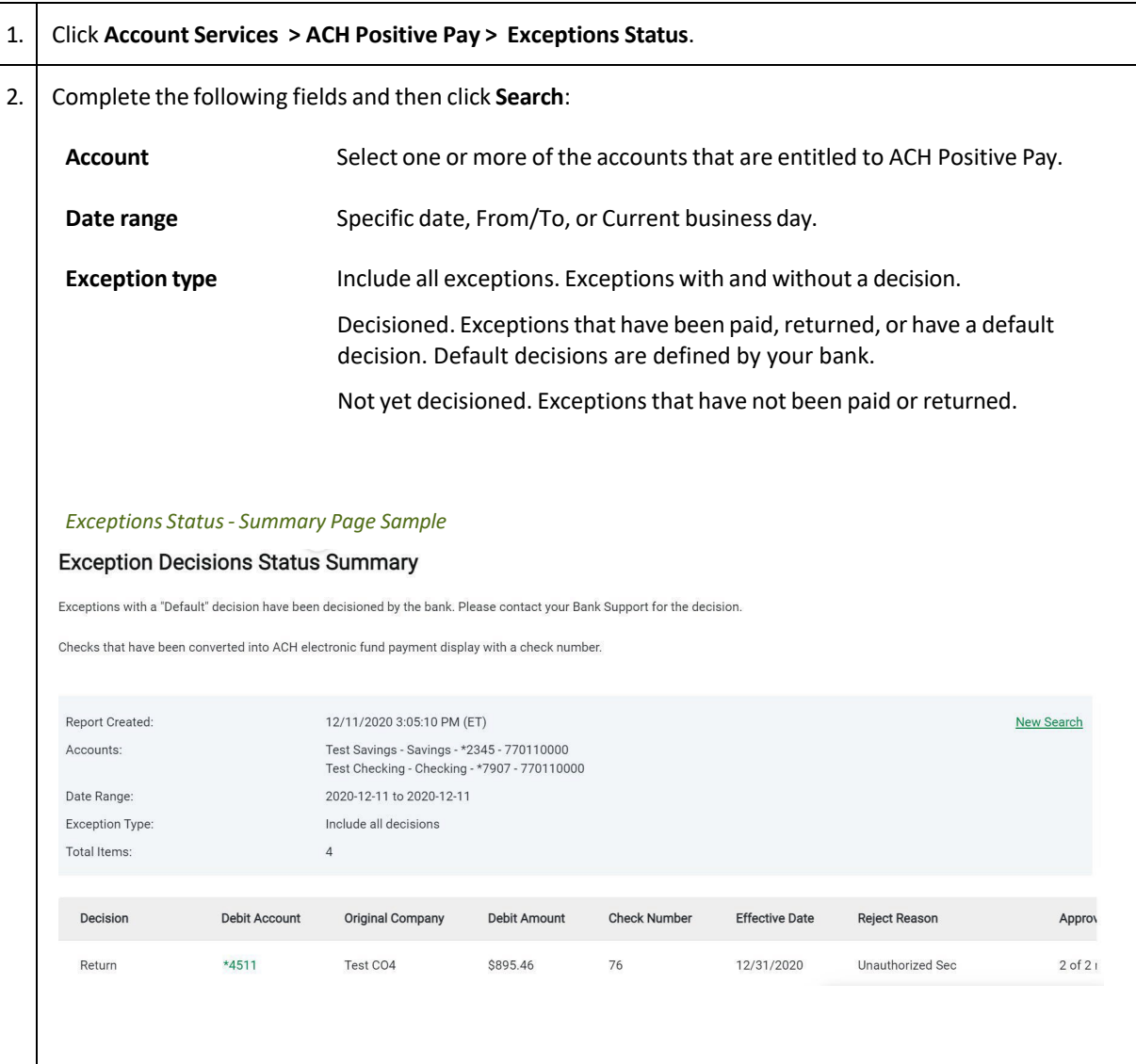

# <span id="page-11-0"></span>**POSITIVE PAY -CHECKS**

#### <span id="page-11-1"></span>About Positive Pay

Positive Pay helps to prevent check fraud by allowing company users to examine questionable checks and make decisions to pay or return them.

Positive Pay matches checks presented for payment with the information on the issue file provided by customer. In the event of a mismatch, exceptions are generated so companies can review and make Pay or Return decisions on each.

Positive Pay matches posted check information with check issue items for serial number, date and amount and creates exceptions if discrepancies are found. Positive Pay does not verify funds availability (i.e. account balances) when processing checks.

Positive Pay exception decision deadline is 1PM Eastern Time. Customer chooses the default of Pay or Return at time of implementation of the service or by written maintenance request. If no decision is entered by customer by the deadline, the bank will process the item according to the default.

Positive Pay decisions can be made through the mobile application.

Remember that all checksissued by customer need to be included in the check issue file data.

#### **Positive Pay guidelines to obtain the highest level of performance:**

#### **Check Stock**

Business checks with 24lb MICR bond. Any artwork, logo or design on the check that could hinder capturing a high quality image, should not be utilized, particularly if the design may interfere with a successful reading of information on the image. We recommend bank preferred check provider.

**Image Quality** Use only black ink. Avoid using dot matrix printers.

#### **Font**

Experience has proven that Arial has high read rates and is preferred and highly recommended. Other acceptable fonts include: Times New Roman, Courier, Verdana, Univers, Tahoma, Albertus, Batang, Bookman and Zurich. PostScript printers (DPT units) should use size 10 fonts. If measured by pixels at a resolution of 200 dpi, size 14 should be selected.

#### **Handwritten Items**

Handwritten business sized checks typically have a low match rate due to the nature of very stringent matching criteria. Because the system is optimized to identify fraudulent activity, most handwritten checks will cause exceptions.

#### **Formatting**

Avoid extra spaces, underlining, italicizing or bolding. Use of punctuation should be limited. Avoid extra spaces, underlining, italicizing or bold face fonts. Verify visually that the characters do not touch each other.

is recommended that most printers use pitch proportionate to the font, however, in situations in which pitch is fixed, we recommend a pitch size of 10 pt. After printing, there should be about 10 characters per inch.

<span id="page-12-0"></span>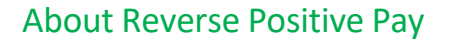

Reverse Positive Pay helpsto prevent check fraud by allowing company usersto examine *every* check and make decisions to pay or return them.

If an account is entitled to Reverse Positive Pay, then cannot also have Positive Pay or Payee Positive Pay.

Reverse Positive Pay exception decision deadline is 1PM Eastern Time. All checks presented to the bank will be posted to customer as exceptions, to be decisioned by customer.

Customer chooses the default at implementation of the service or by written maintenance request. If no decision is entered by the customer by the deadline, the bank will processthe item according to the default.

Reverse Positive Pay decisioning must be done via Business eBanking website; not available through the mobile application.

#### <span id="page-12-1"></span>About Payee Positive Pay

Payee Positive Pay helps to prevent check fraud by comparing the payee names in a company user's check issue file against those presented to the bank. When the payees do not match perfectly an exception is created.

Exceptions generated from the payee comparison always appear with a Payee Mismatch exception reason.

Payee Positive Pay is available to companies that also use Positive Pay and adds Payee to the items reconciled to the issue file.

Payee Positive Pay exception decision deadline is 1PM Eastern Time. Customer chooses the default of Pay or Return at implementation of the service or by written maintenance request. Payee Positive Pay decisions can be made through the mobile application.

Payee Positive Pay name field length is 96 characters. Following are recommended best practices to ensure the service performs at optimum level.

#### **Payee Positive Pay - Payee Name Verification Best Practices. Guidelines to obtain the highest level of performance with Payee Positive Pay:**

**Check Payee Name -** Must match issue file. If payee is 2 lines on the check, the issue file should show the full payee in the payee field. Issue file should show: Orbograph Tech Support, Item Processing Group when the check has these on 2 lines.

#### **Check Stock**

Business checks with 24lb MICR bond. Any artwork, logo or design on the check that could hinder capturing a high quality image, should not be utilized, particularly if the design may interfere with a successful reading of the payee name information on the image. If art work is translucent or opaque and does not hinder capturing a quality image, it should be acceptable for payee name processing.

**Image Quality** Use only black ink. Avoid using dot matrix printers.

#### **Font**

Experience has proven that Arial has high read rates and is preferred and highly recommended. Other acceptable fonts include: Times New Roman, Courier, Verdana, Univers, Tahoma, Albertus, Batang, Bookman and Zurich. PostScript printers (DPT units) should use size 10 fonts. If measured by pixels at a resolution of 200 dpi, size 14 should be selected.

#### **Handwritten Items**

Handwritten business sized checks typically have a low match rate due to the nature of very stringent matching criteria. Because the system is optimized to identify fraudulent activity, most handwritten checks will cause exceptions.

#### **Formatting**

Avoid extra spaces, underlining, italicizing or bolding. Use of punctuation should be limited. For example: UNITED WE STAND is preferred to UNITED-WE-STAND! Payee data should be displayed in a clear area, free of and not touching other text, lines or stamp marks. Avoid extra spaces, underlining, italicizing or bold face fonts. Payee should be on one line. The use of all upper-case is recommended. Verify visually that the characters do not touch each other.

#### **Pitch**

Provide sufficient spacing between individual letters within the name so that each letter of the name can be clearly read. For example, LIVE could be misread as UVE if the letters are not spaced properly. It

is recommended that most printers use pitch proportionate to the font, however, in situations in which pitch is fixed, we recommend a pitch size of 10 pt. After printing, there should be about 10 characters per inch.

#### **Special Characters**

Do not use special characters, such as an asterisk (\*) on your issue file for Payee Name processing. Special characters are not typically contained in legitimate payees and can result in higher exception rates. The following characters are standard and acceptable for payee names:

#### ABCDEFGHIJKLMNOPQRSTUVWXYZ

abcdefghijklmnopqrstuvwxyz 0123456789

 $, \ldots$ ; / & # @ ( )'  $-$ 

#### **Placement**

The payee name should be listed in close proximity (to the right or just below) "Pay to the Order Of:". Horizontally, the payee should not extend past the middle of the check. Vertically, the payee name should be located just below the vertical midpoint of the check but should not extend to the bottom 1/4 of check or interfere in any way with the MICR line information contained at the bottom of the check.

The payee data should be displayed in a clear area, free of and not touching other text, lines, or stamp marks.

#### **Common Exception Issues**

**Image Quality**

Handwriting recognition engines read pixels (black vs white) on items presented. When a customer's check stock adds background noise to the payee location (additional black pixels), it creates issues with the ability to locate the payee successfully.

Example of failed image due to image quality:

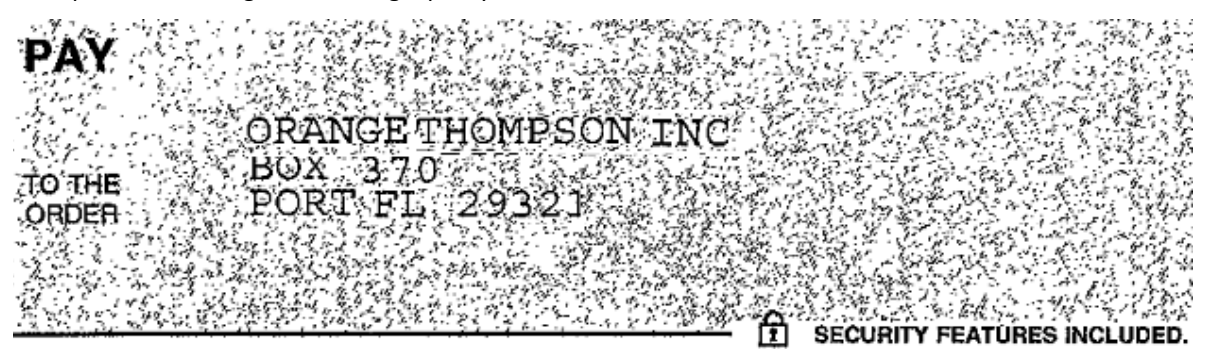

#### **Payee Substring**

The Payee Positive Pay service will look for an EXACT match to the payee reference from the check issue file provided by customer. Once the payee is located, it will look above, below and on both sides (before and after) the payee. This is to insure that someone did not alter the payee name by adding their name.

Example: Account: Derek's Flowers Serial: 123456 Payee Reference: Orbograph Tech Support

#### **Passing Item:**

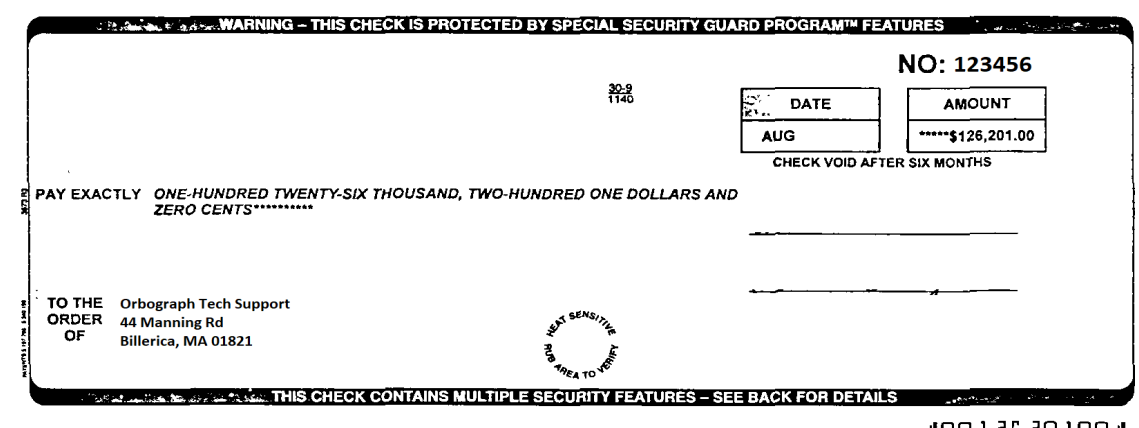

**MOO 7 56 50 700M** 

#### **Failing Item:**

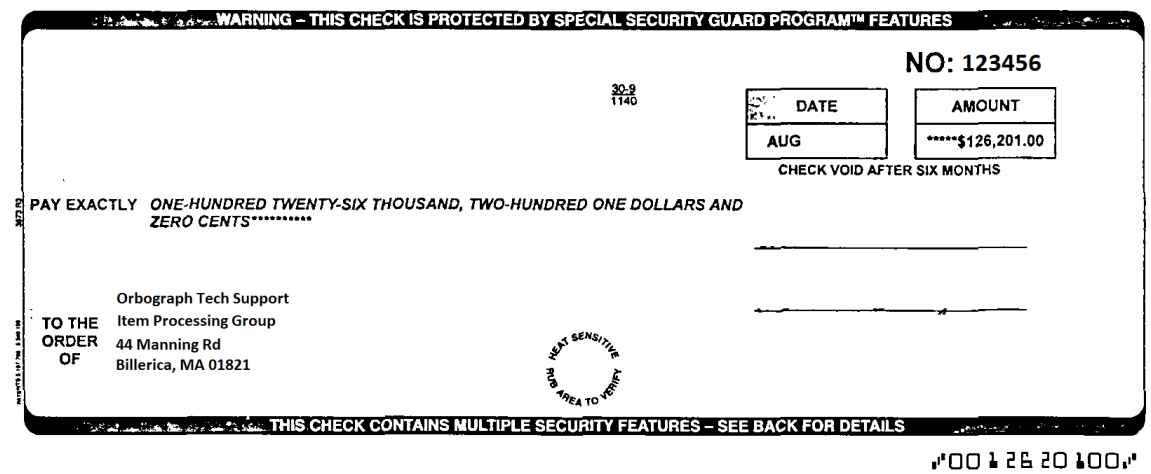

In the above check images, the failing image failed due to there being a line in the payee (Item Processing Group) that is not an addressline (does not have a street number, or end in Rd, St, Ave, PO BOX, etc.) and it was also not provided in the check issue file. Whenever there is a line in the payee that is not physical address, it needs to be added to the issue file, or the item will fail and be sent as an exception.

### <span id="page-16-0"></span>Check Exceptions

#### About Check Exceptions

Check exceptions are checks that are presented for payment that differ from the issue file provided to the bank.

#### Check Exception Reasons

Checks can differ from the issue file for many reasons.

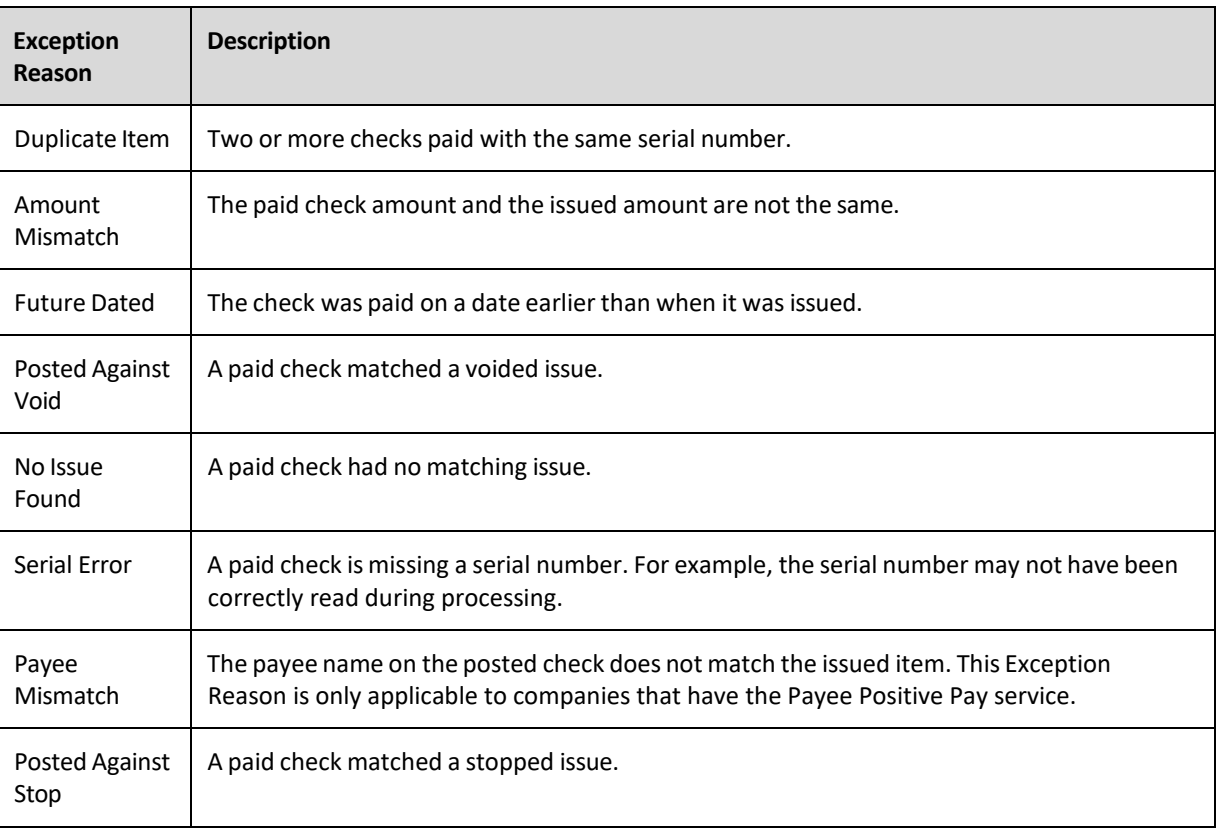

### Making Decisions on Check Exceptions

Company users should make pay or return decisions on all check exceptions.

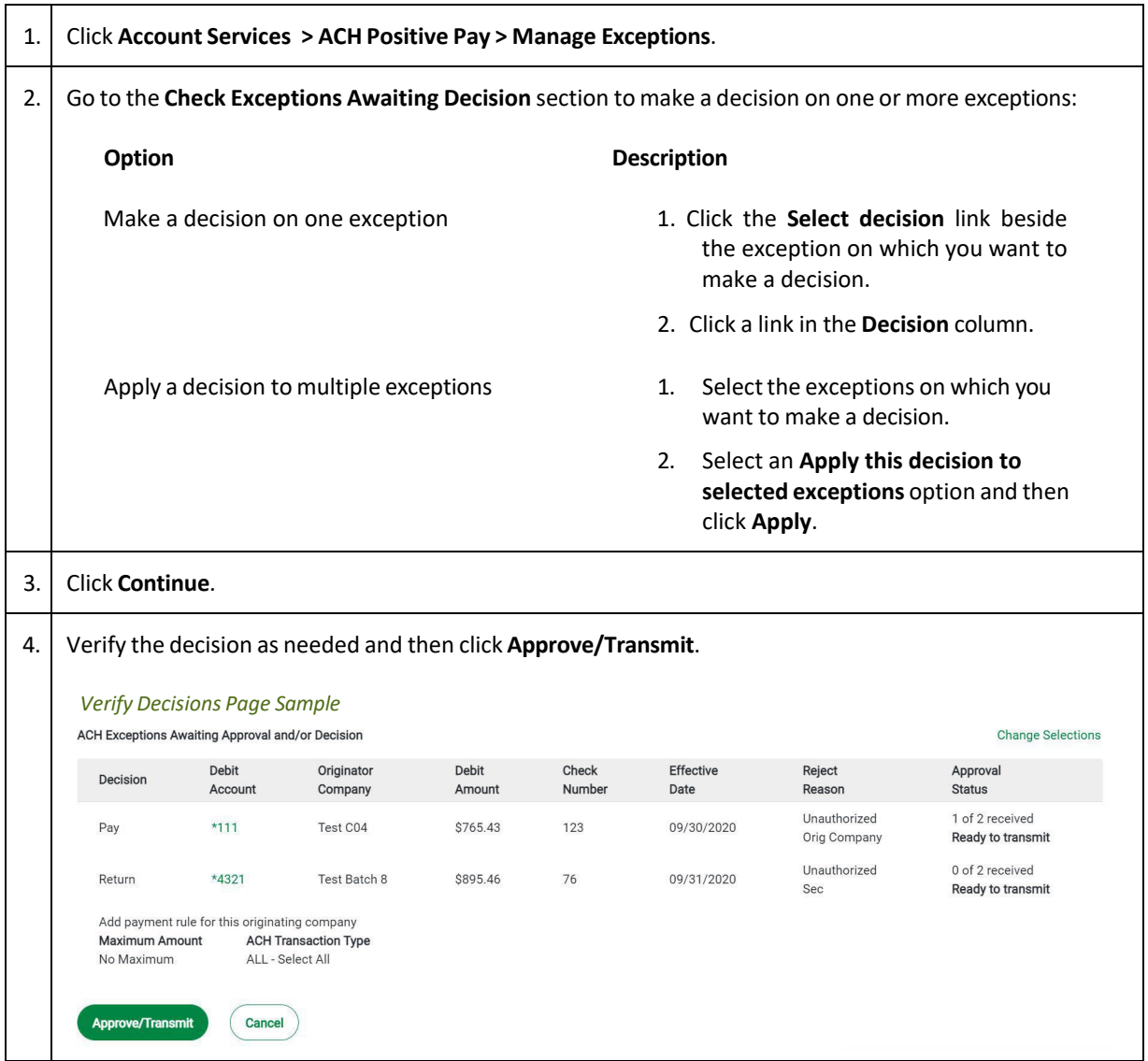

### Correcting Check Exceptions

Company users can edit exceptions to correct discrepancies in the posted check information. Exceptions that are corrected automatically have a Correction decision applied to them.

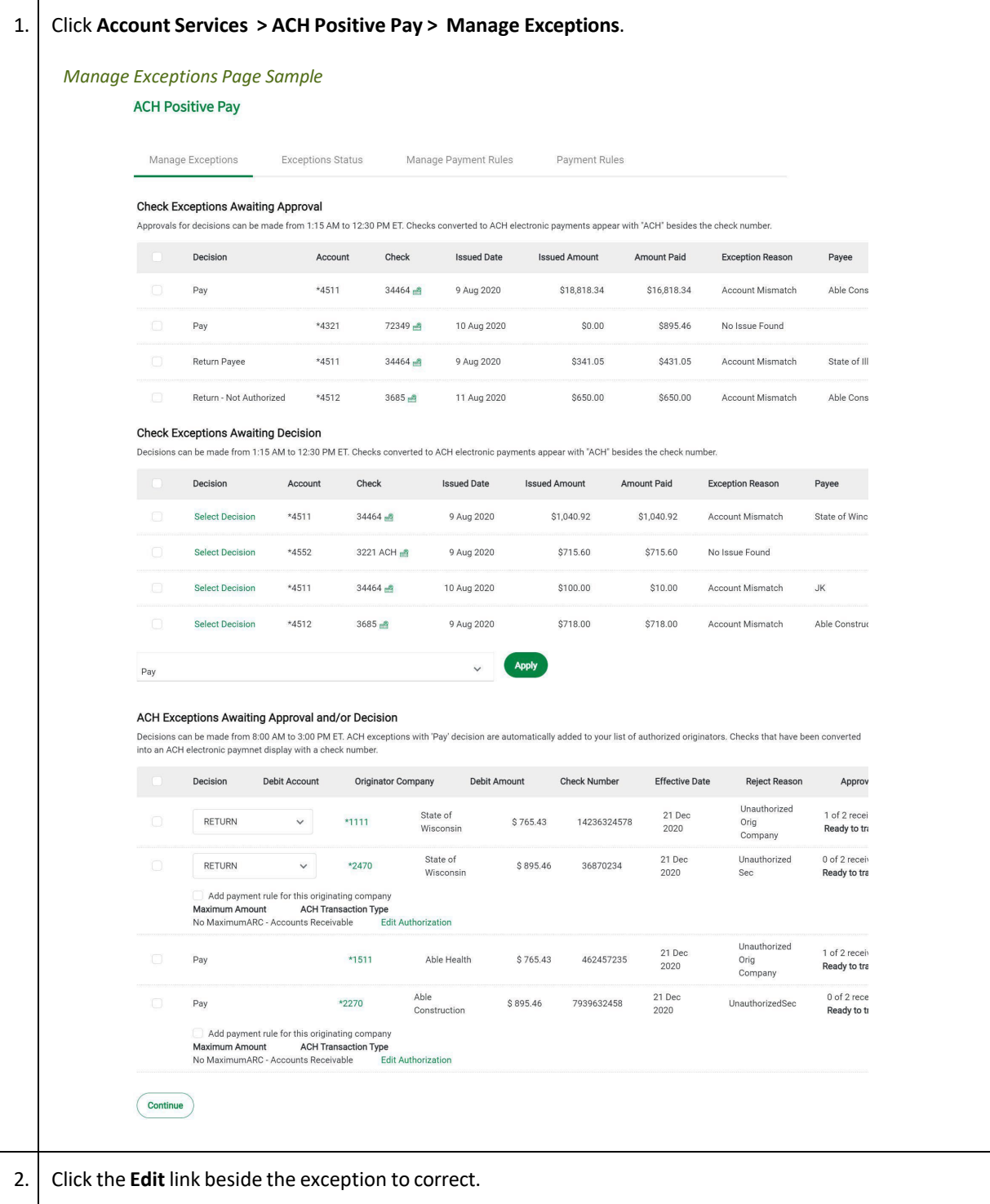

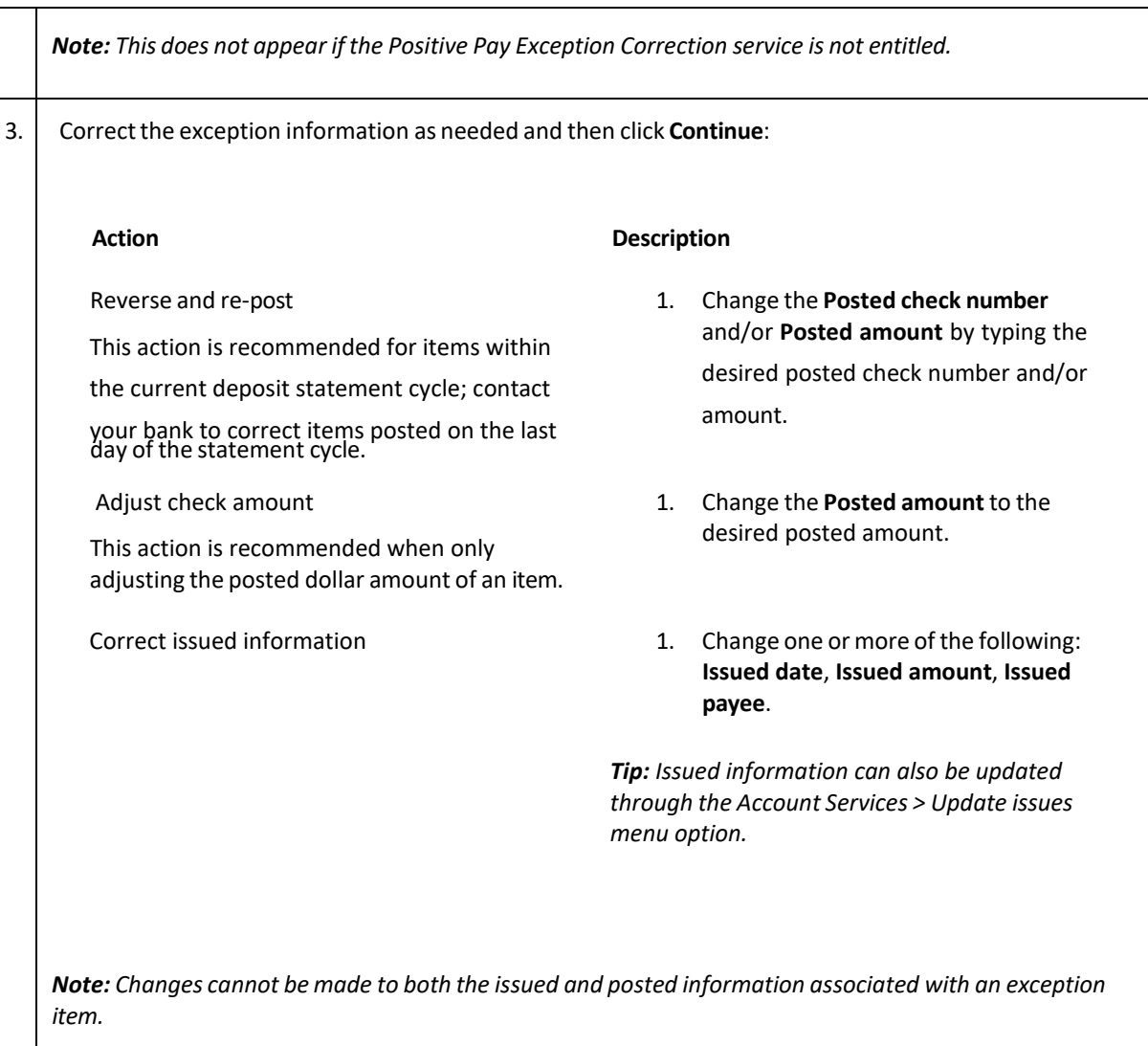

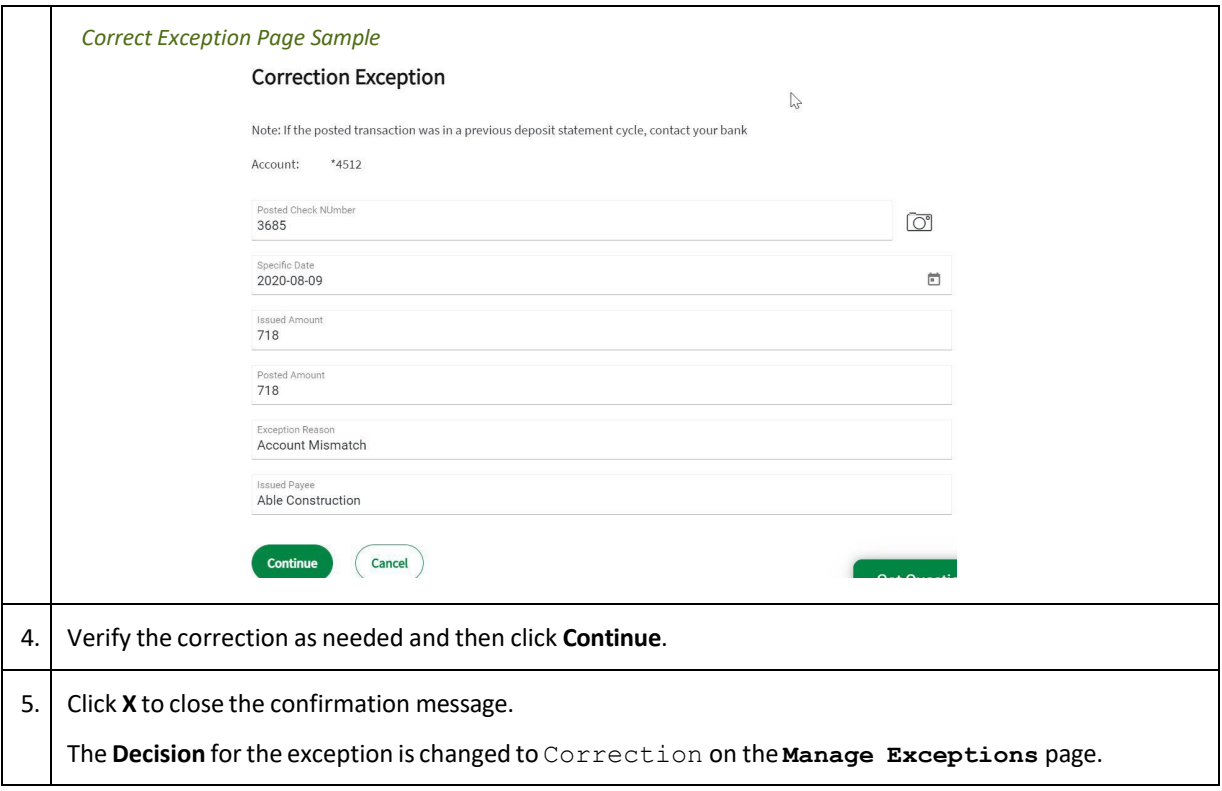

#### Remove an Exception Correction

Company users can remove corrections applied to check exceptions in error.

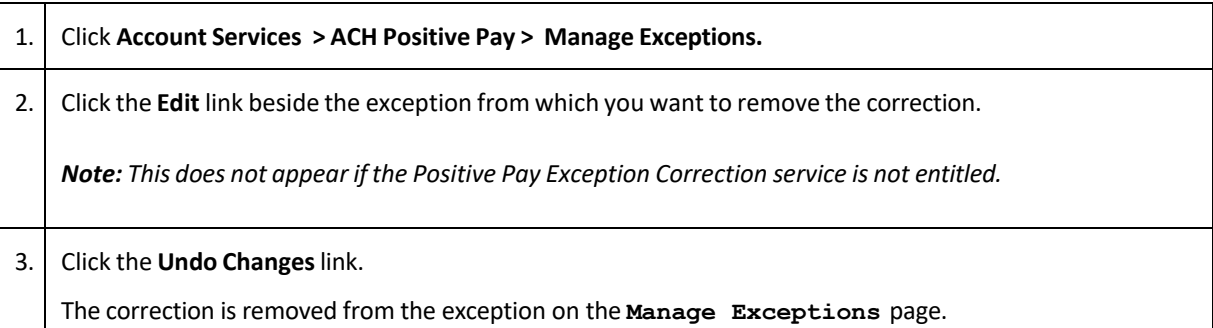

### Approving Check Exceptions

Check exceptions can be approved after decisions have been made on them.

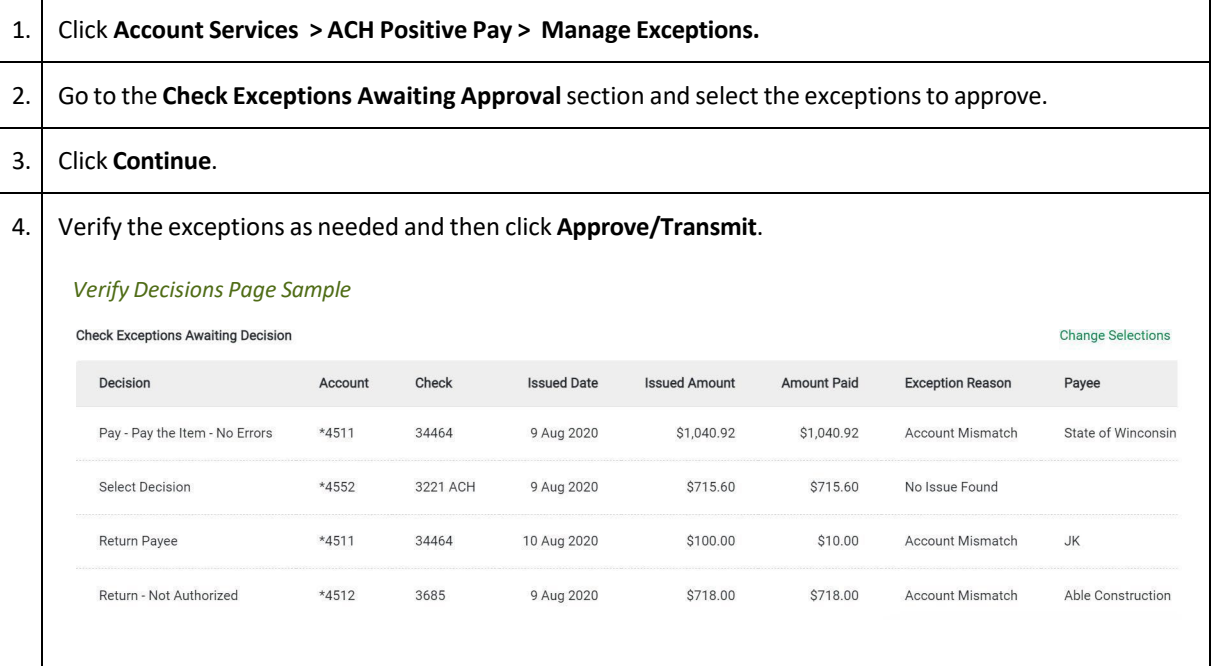

### Searching for Check Exceptions

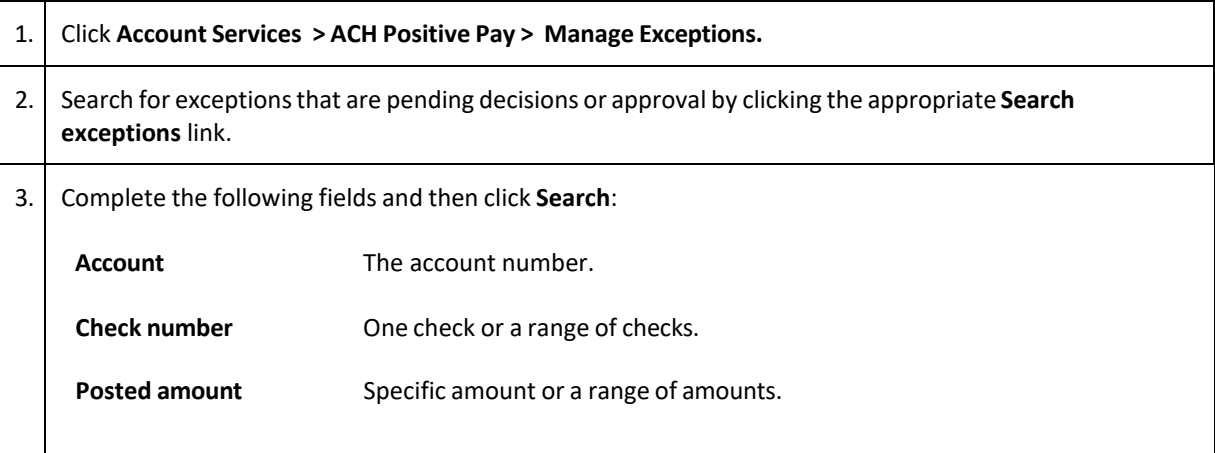

### Searching for Corrected Check Exceptions

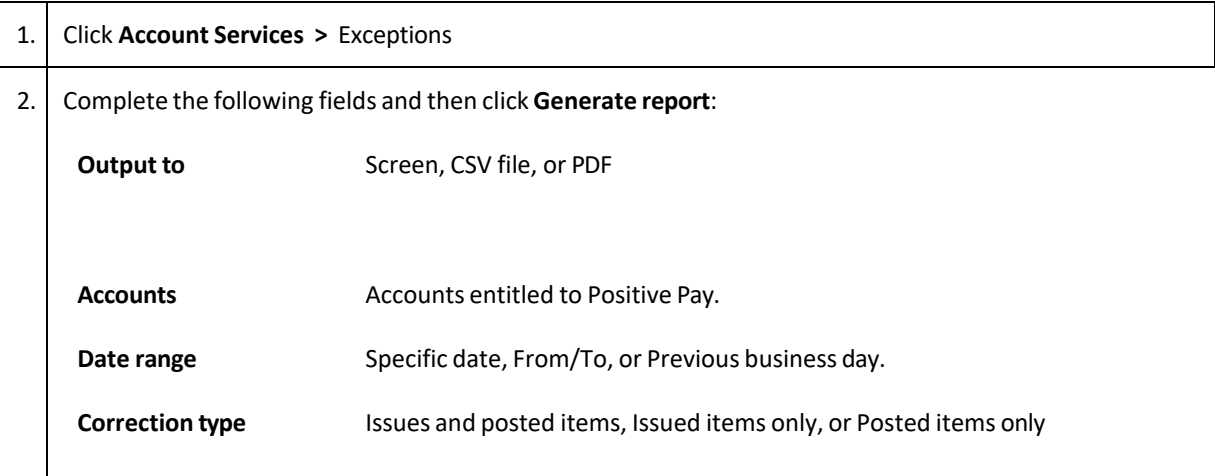

### <span id="page-24-0"></span>**Decisions**

### Deleting Decisions Made on Check Exceptions

Decisions that are pending approval can be deleted. Once a decision is deleted the exception requires a new decision and re-approval.

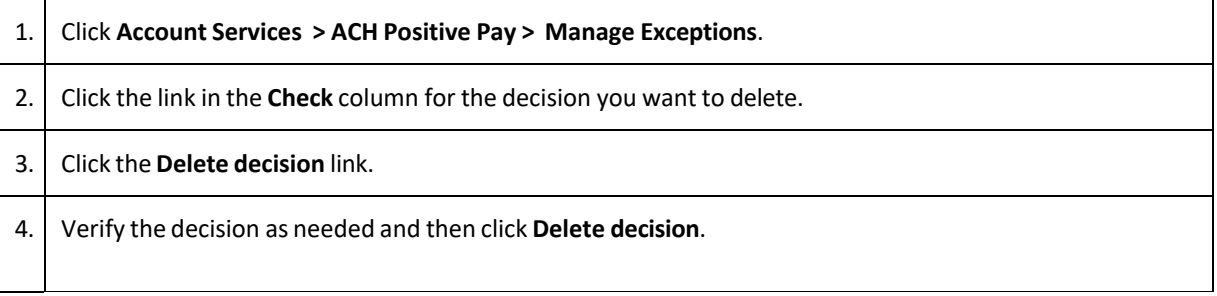

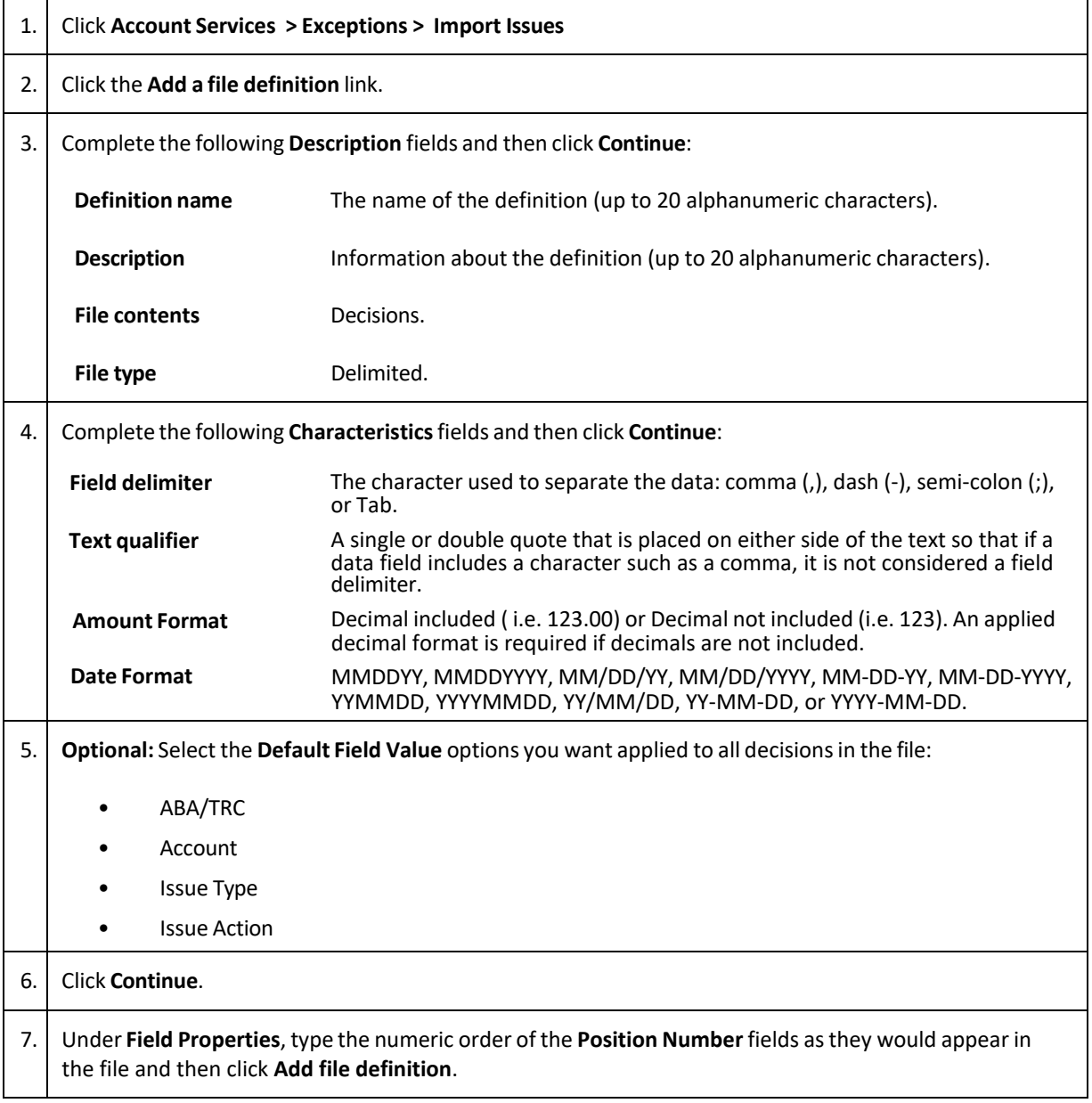

### Adding a Delimited File Import Definition for Decisions

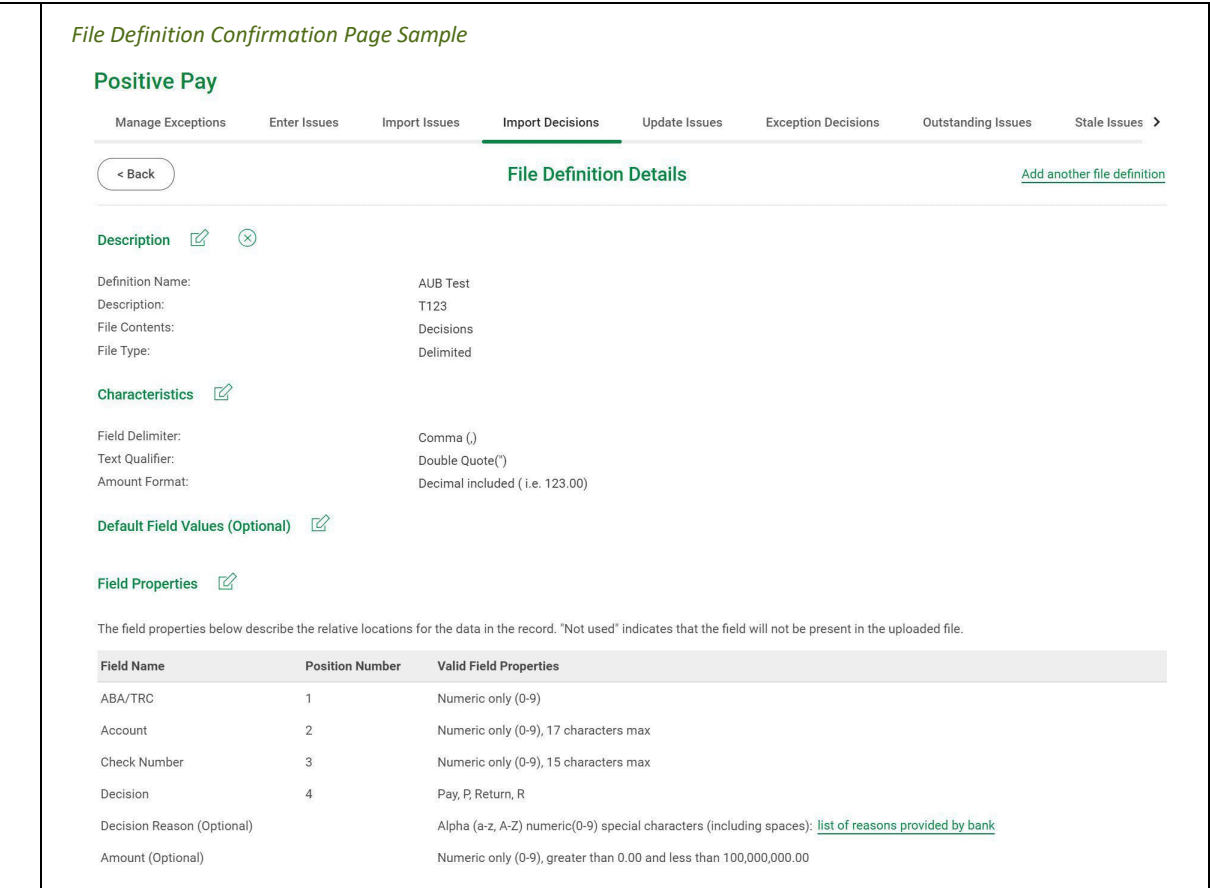

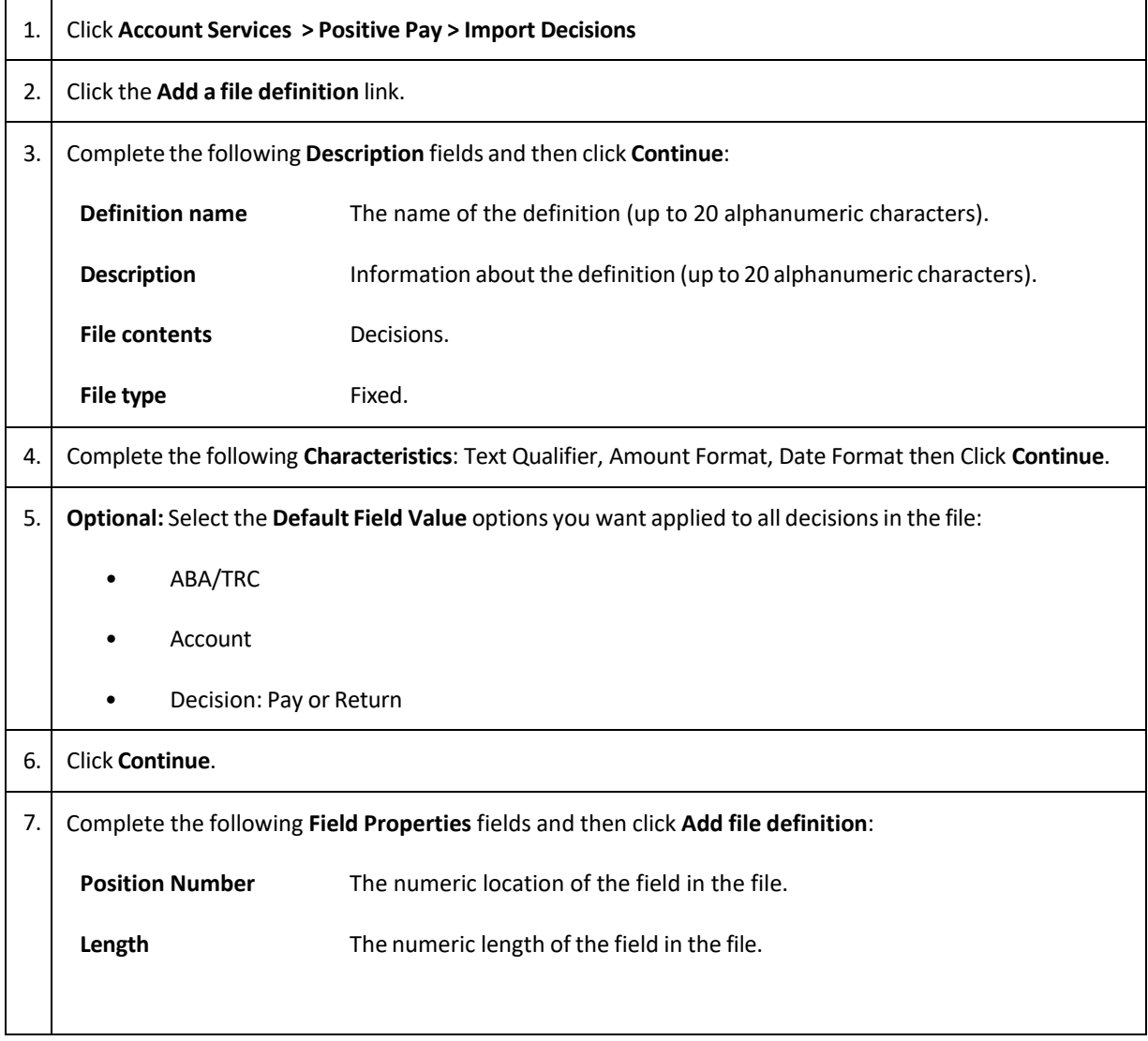

### Adding a Fixed File Import Definition for Decisions

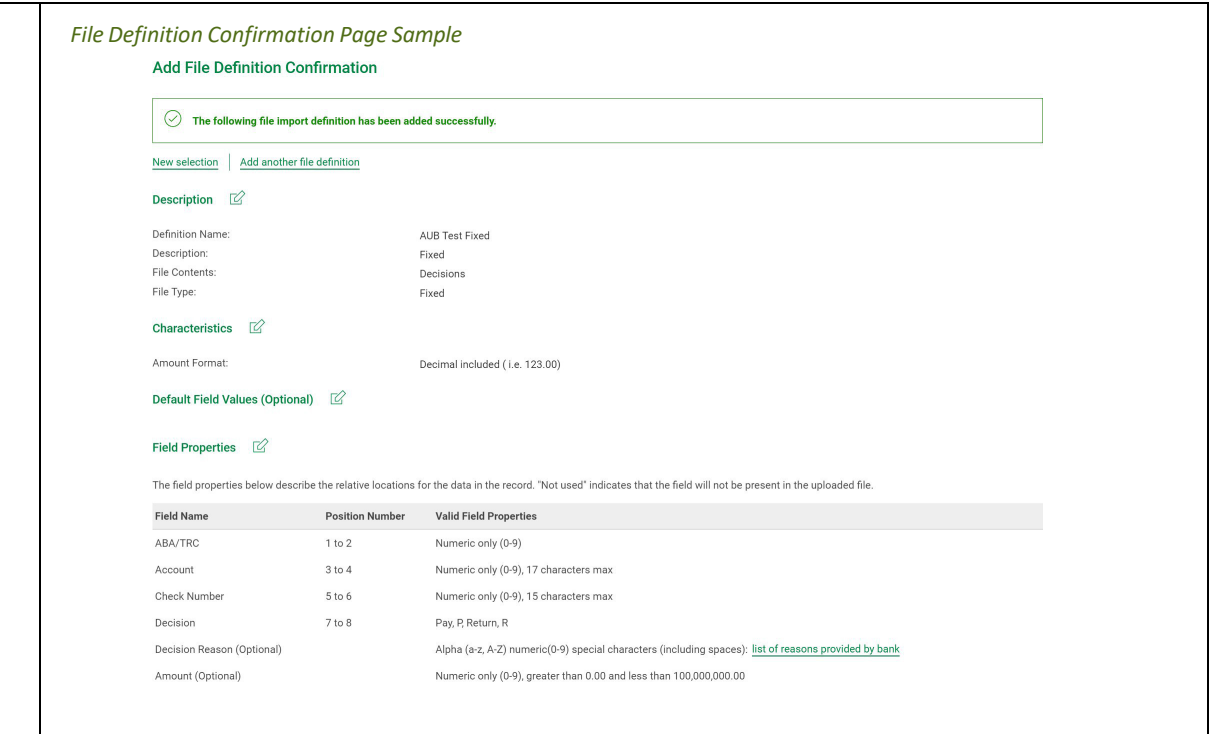

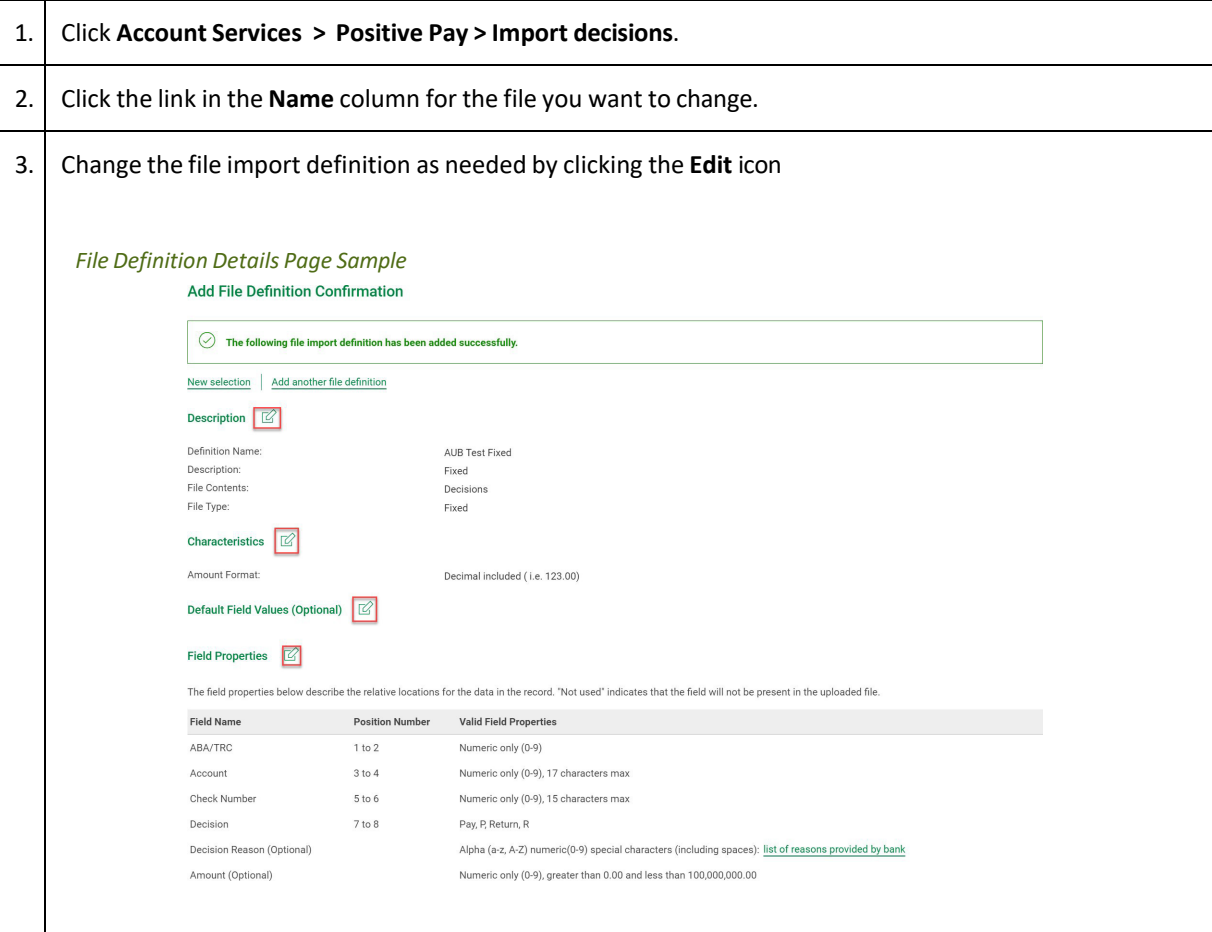

### Changing Delimited and Fixed File Import Definitions for Decisions

### Deleting Delimited and Fixed File Import Definitions for Decisions

File import definitions cannot be recovered once deleted.

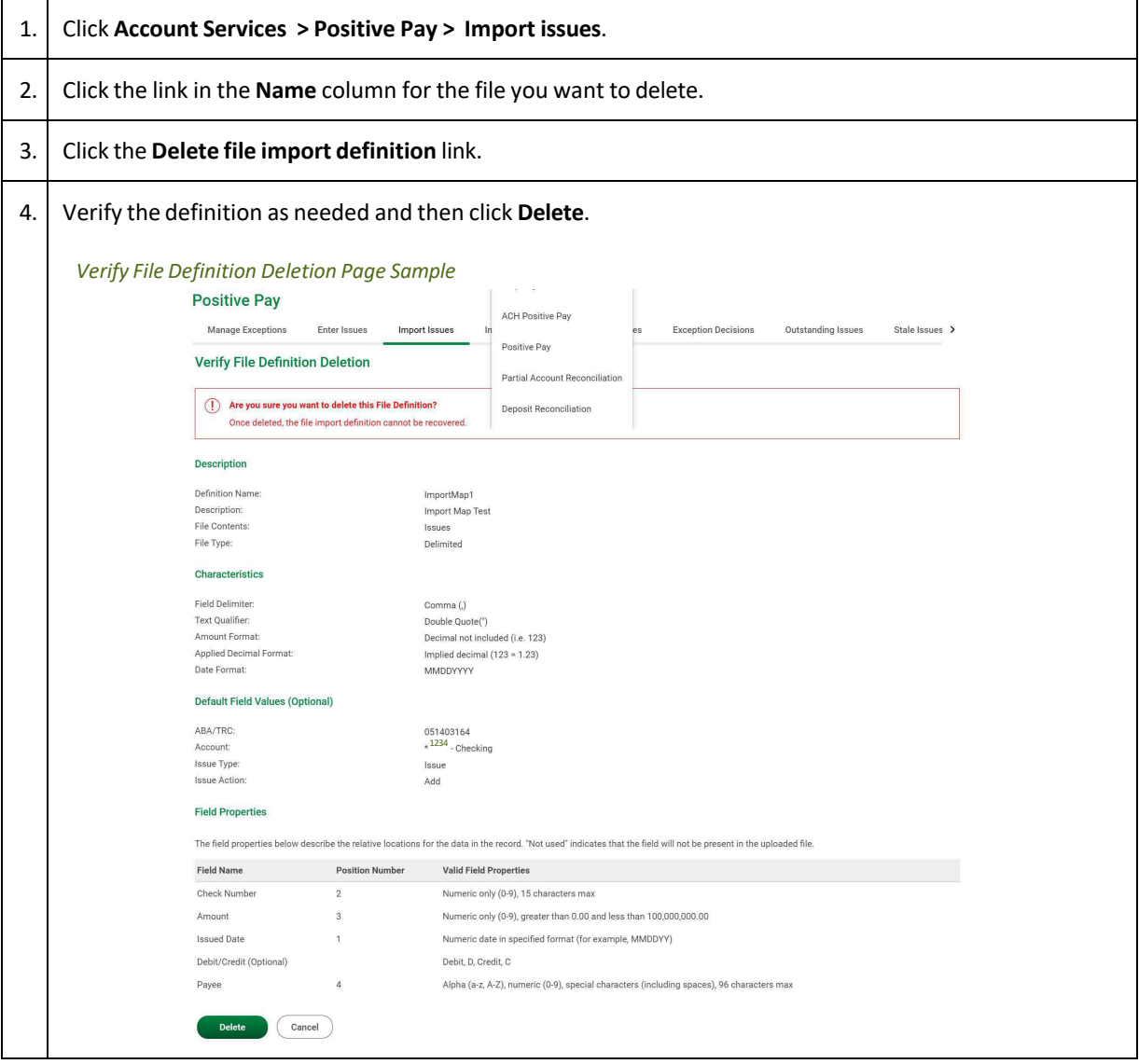

#### Importing Decision Files

Large quantities of decisions can be imported into the system through a file using a supported file import definition.

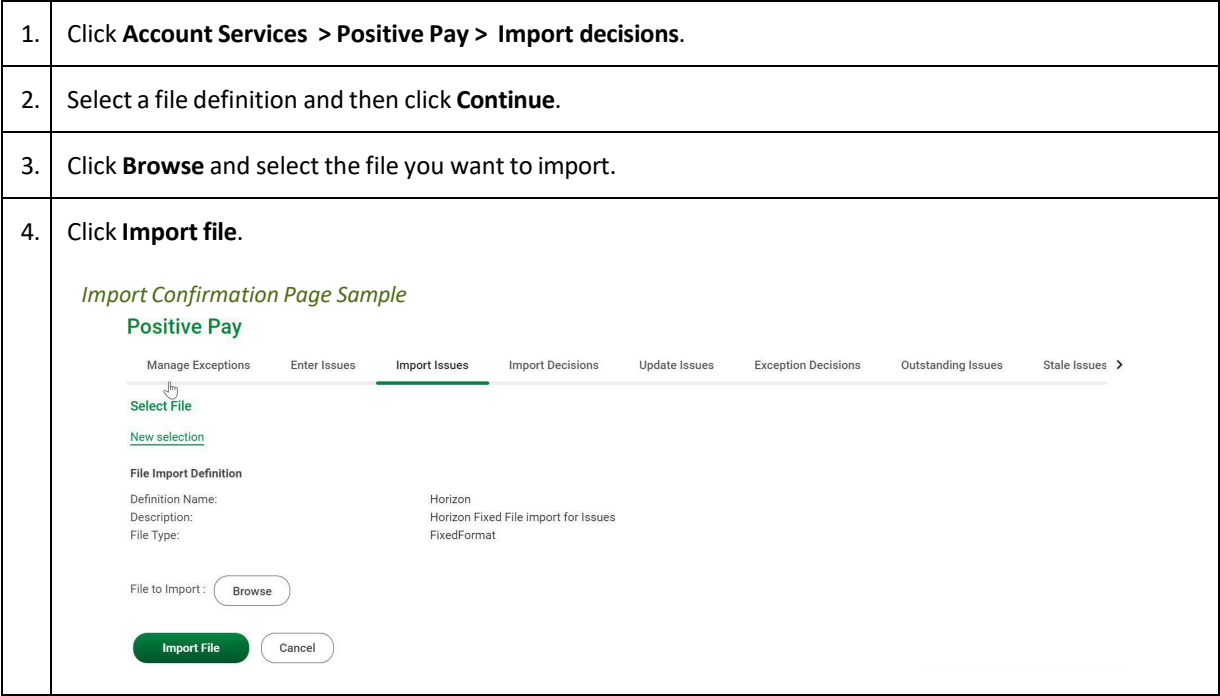

### Approving Decision Files

- 1. Click **Account Services > Approvals**.
- 2. Select one or more files to approve and then click **Approve**.

#### Deleting Unapproved Decision Files

- 1. Click **Account Services > Approvals**
- 2. Click the link in the **Filename** column for the file you want to delete.
- 3. Click the **Delete this file** link.
- 4. Verify the information as needed and then click **Delete**.

### Searching for Decisions Made on Check Exceptions

Company users can view the decisions made on check exceptions for entitled accounts regardless of who made the decisions.

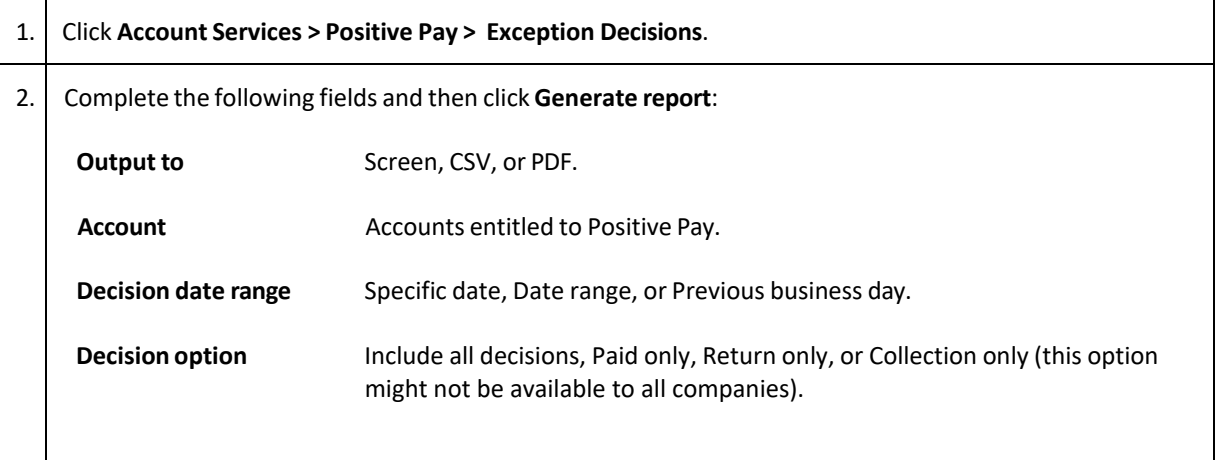

### <span id="page-34-0"></span>Check Issues

#### About Check Issues

Check issues are representations of checks written by company users and should be posted to Business eBanking 24 hours before check disbursement.

Check issues can be manually added or imported through a file.

Single or a sequence of check issues can be added manually.

Check issues can be imported using a pre-defined or custom file import definition. When a company user imports a check issue file their approval is applied automatically to the file. Each check issue that is successfully imported is audited and available for review in user activity.

An Atlantic Union Bank Business eBanking training specialist will work with you to establish and test your file.

### Adding Check Issues

Single check issues can be added manually to the system.

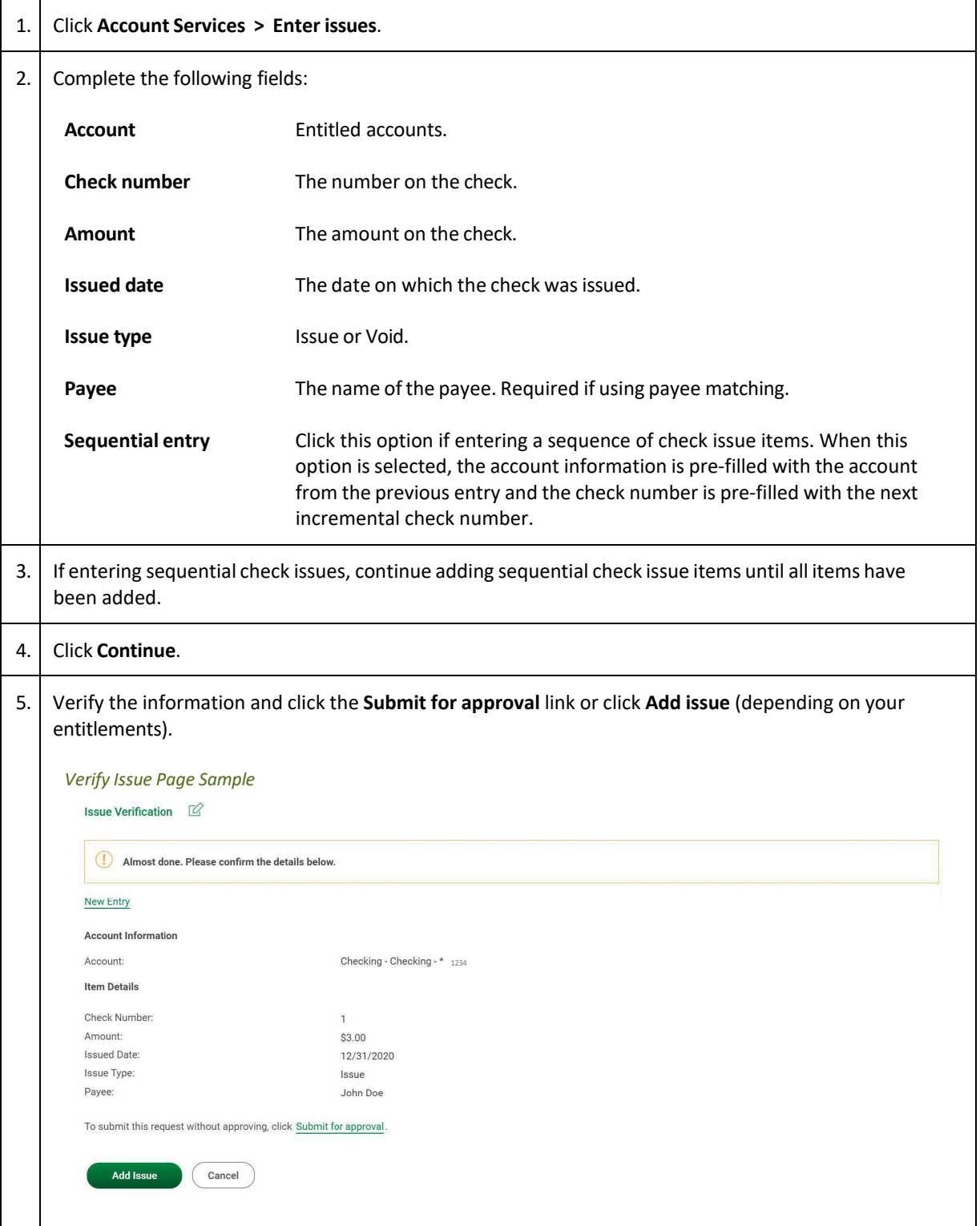

### <span id="page-36-0"></span>File Formats & Requirements

### Custom File Definition Field Requirements

Field requirements and formats for delimited and fixed file definitions.

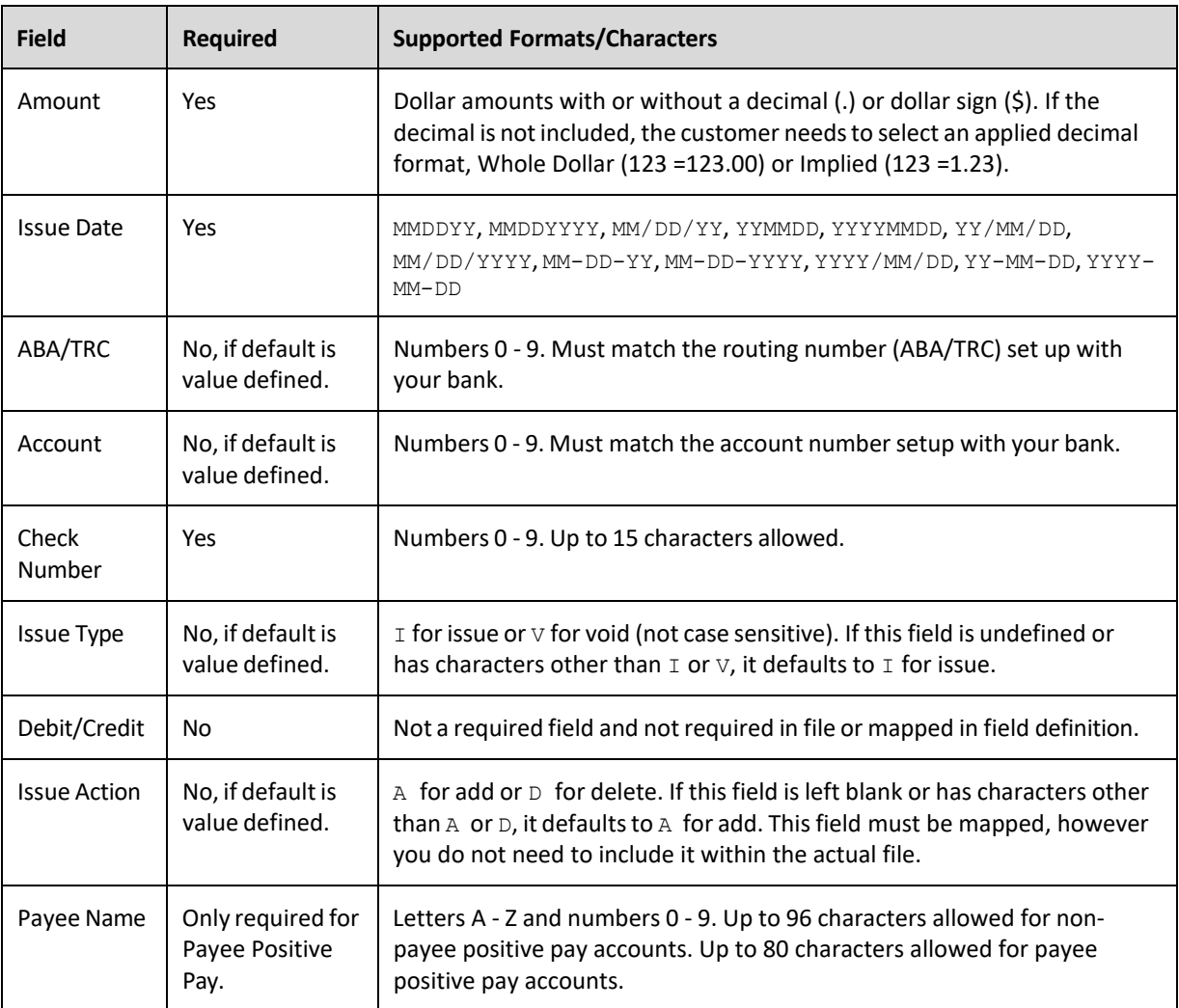

#### MICASH File Definition Field Requirements

MICASH is a standard fixed file format.

#### MICASH File Requirements

- $\bullet$  Record size = 142
- Block size = 800
- EBCDIC for tape or mainframe transmission
- ASCII for PC transmissions
- Record Format = FB
- No label
- For numeric fields, right justify and zero fill

#### MICASH Field Requirements

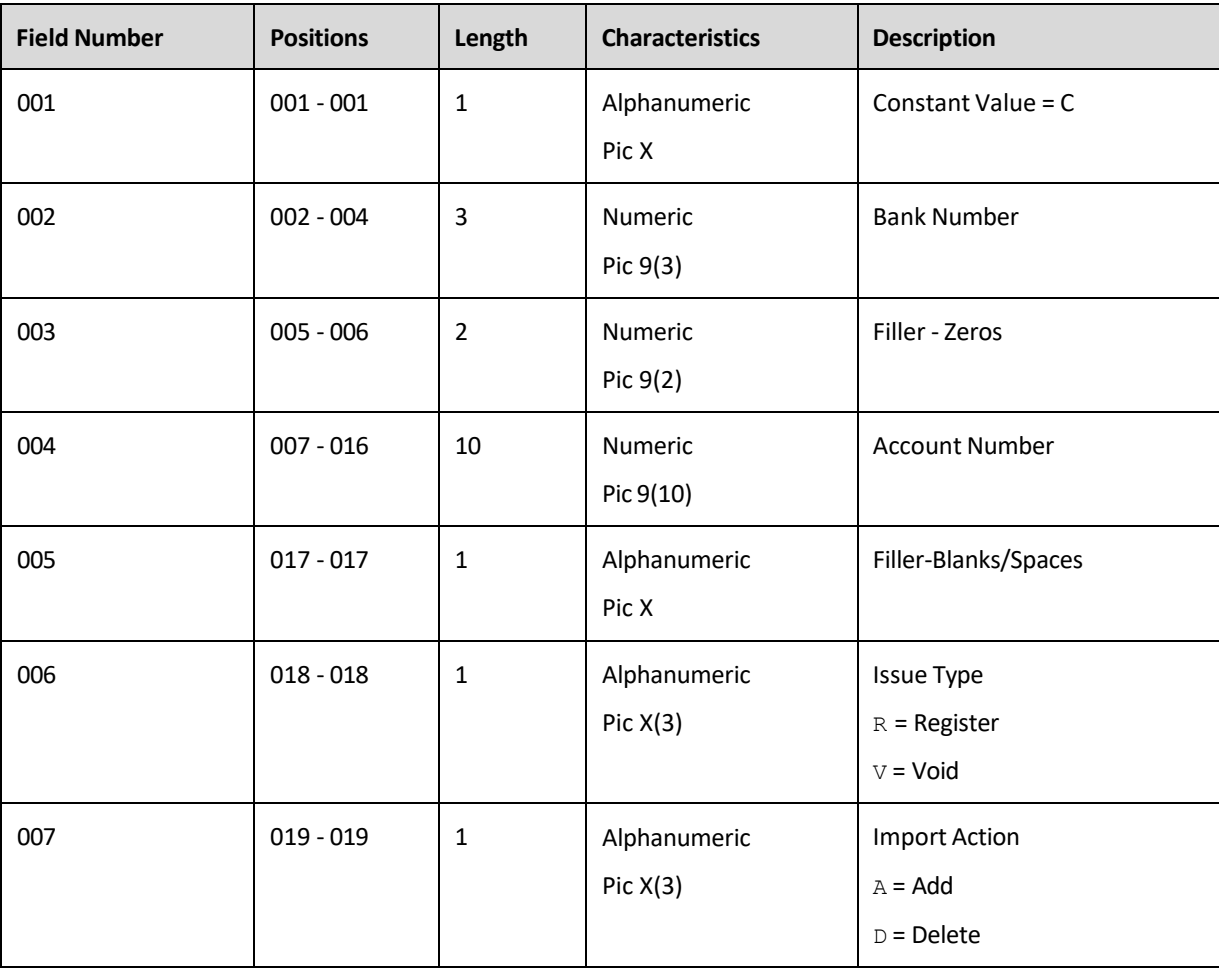

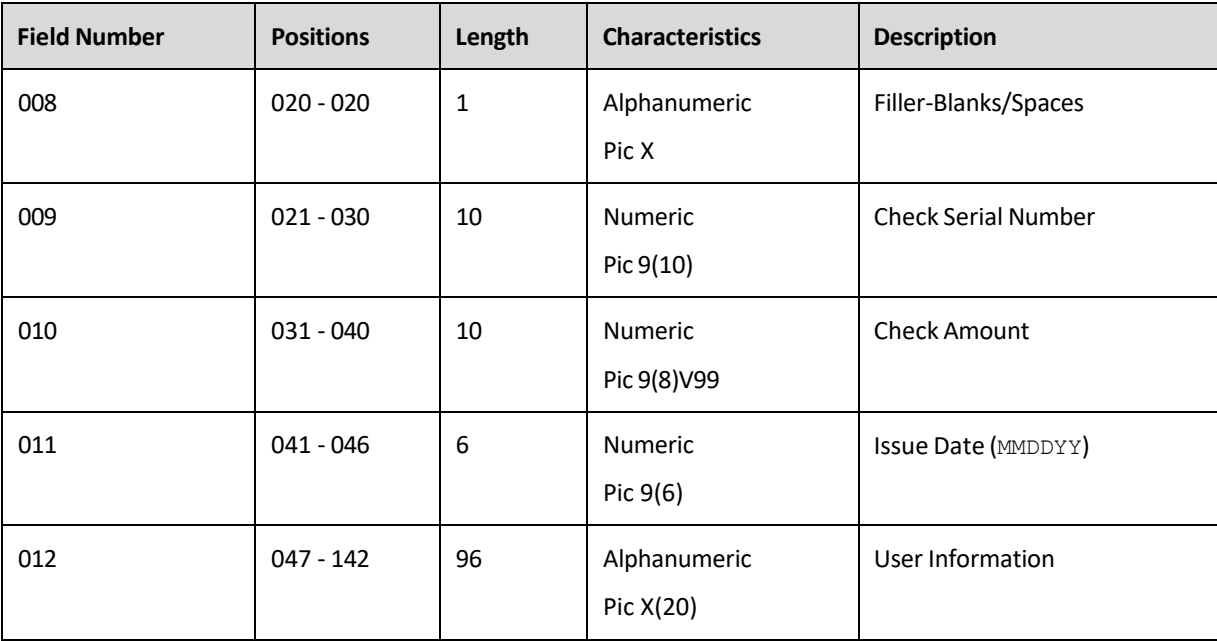

### Viewing the Status of Check Issues

Company users can view the status of manually entered and imported check issues.

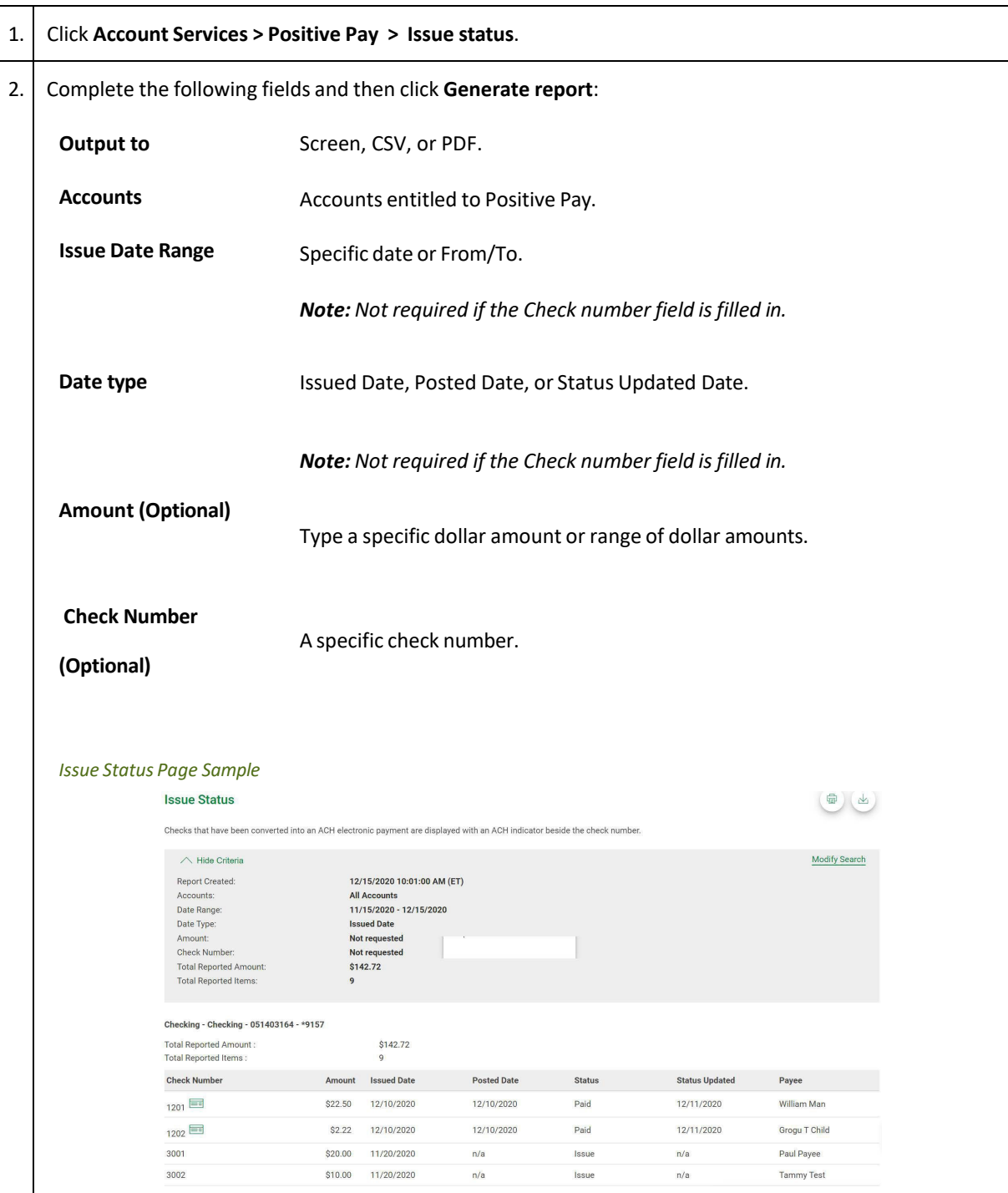

#### Importing Check Issue Files

Large quantities of check issues can be imported into the system through a file. The company user who imports a check issue file automatically has their approval applied to the file.

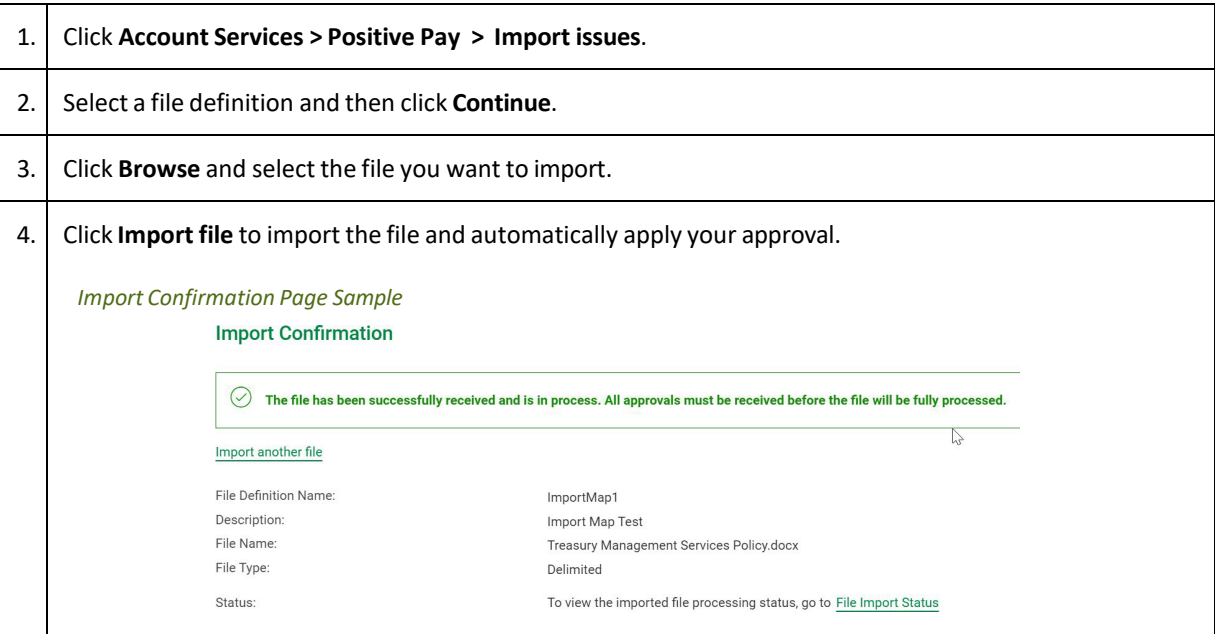

#### File Transfer Protocol for Check Issue Files

Check issue files can be directly transmitted through File Transfer Protocol (FTP).

FTP transmission is not automatically enabled for companies; some set up by the bank is required to enable FTP transmission. Additional fees may apply for FTP transmissions.

Once FTP transmission is enabled and set up, the standard MICASH file format or a custom file import definition can be used.

#### Viewing the Status of Imported Check Issue Files

Company users can view the status of check issue files that were imported in the last 40 calendar days to determine if the import was successful.

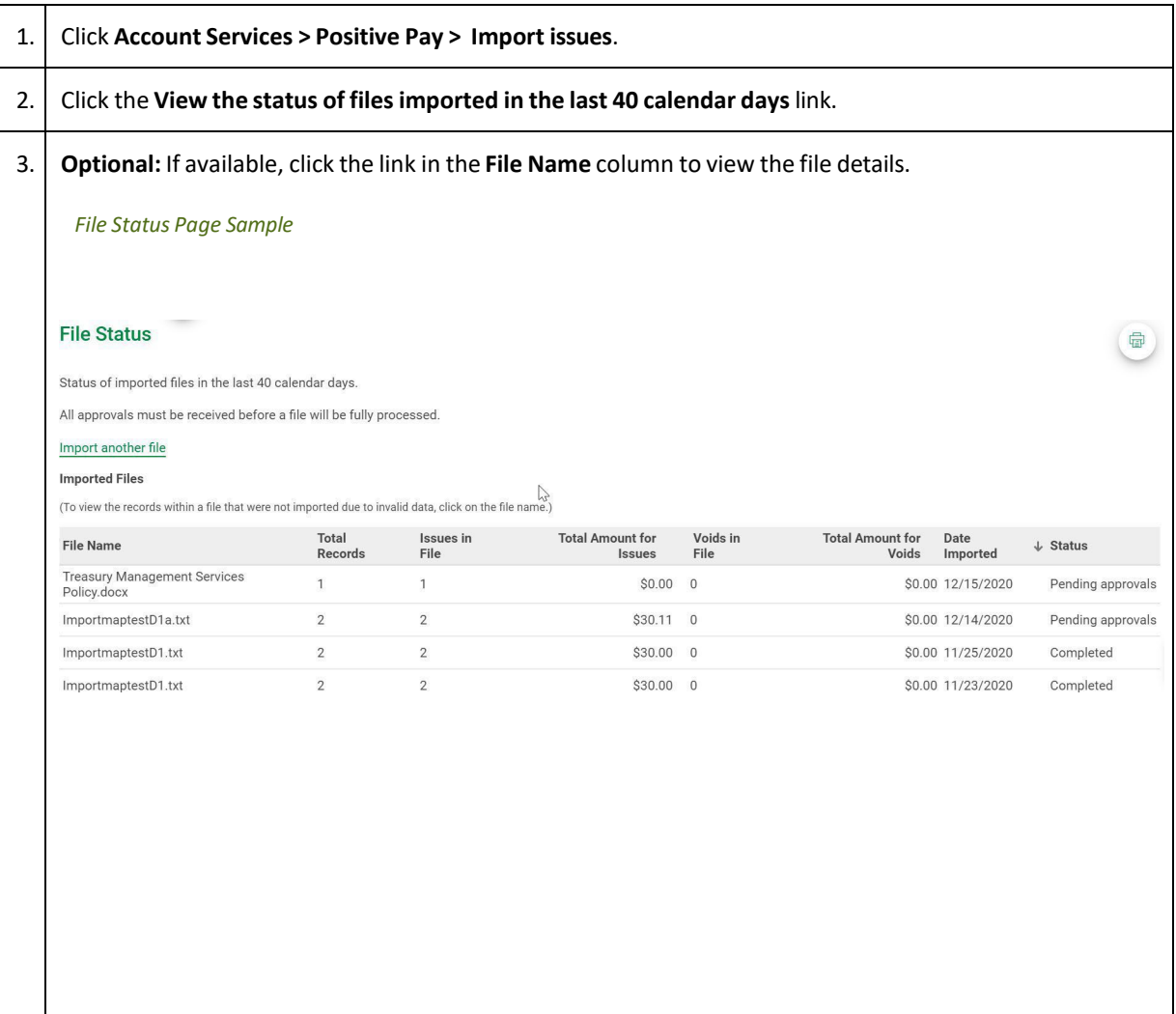

### Status Descriptions for Imported Check Issue Files

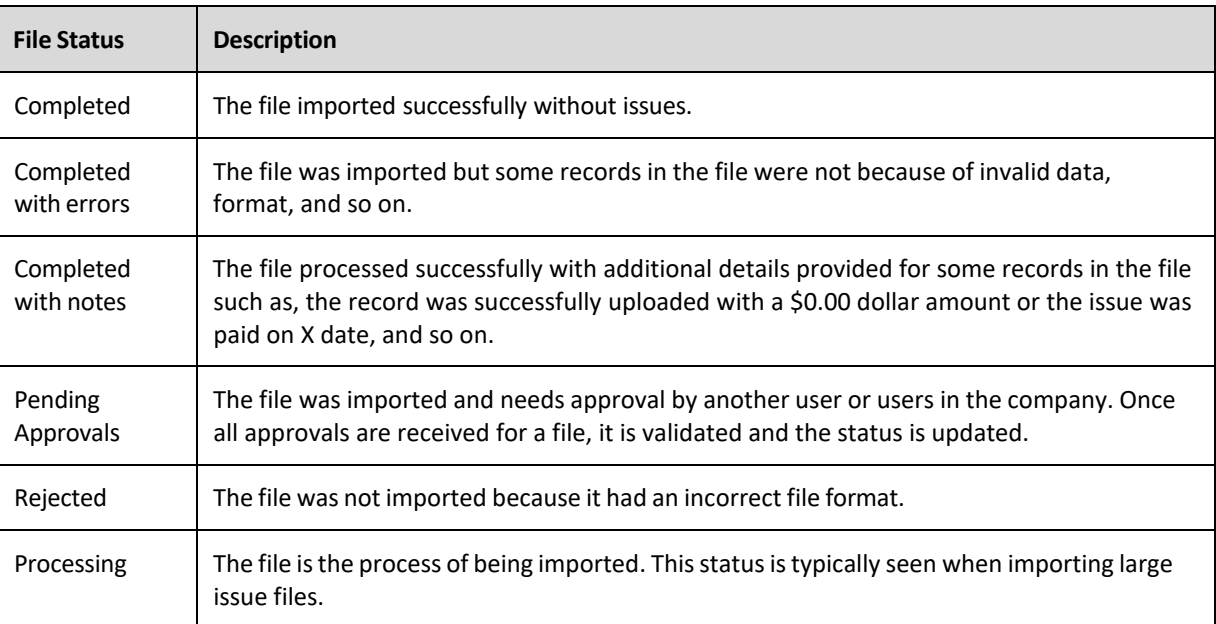

#### About File Import Definitions

File import definitions outline the format for imported files.

File import definitions can be delimited or fixed. A delimited file is a flat text file consisting of data items separated by a specific character. A fixed file is a text file consisting of data that have specific lengths and positions.

#### Adding a Delimited File Import Definition for Check Issues

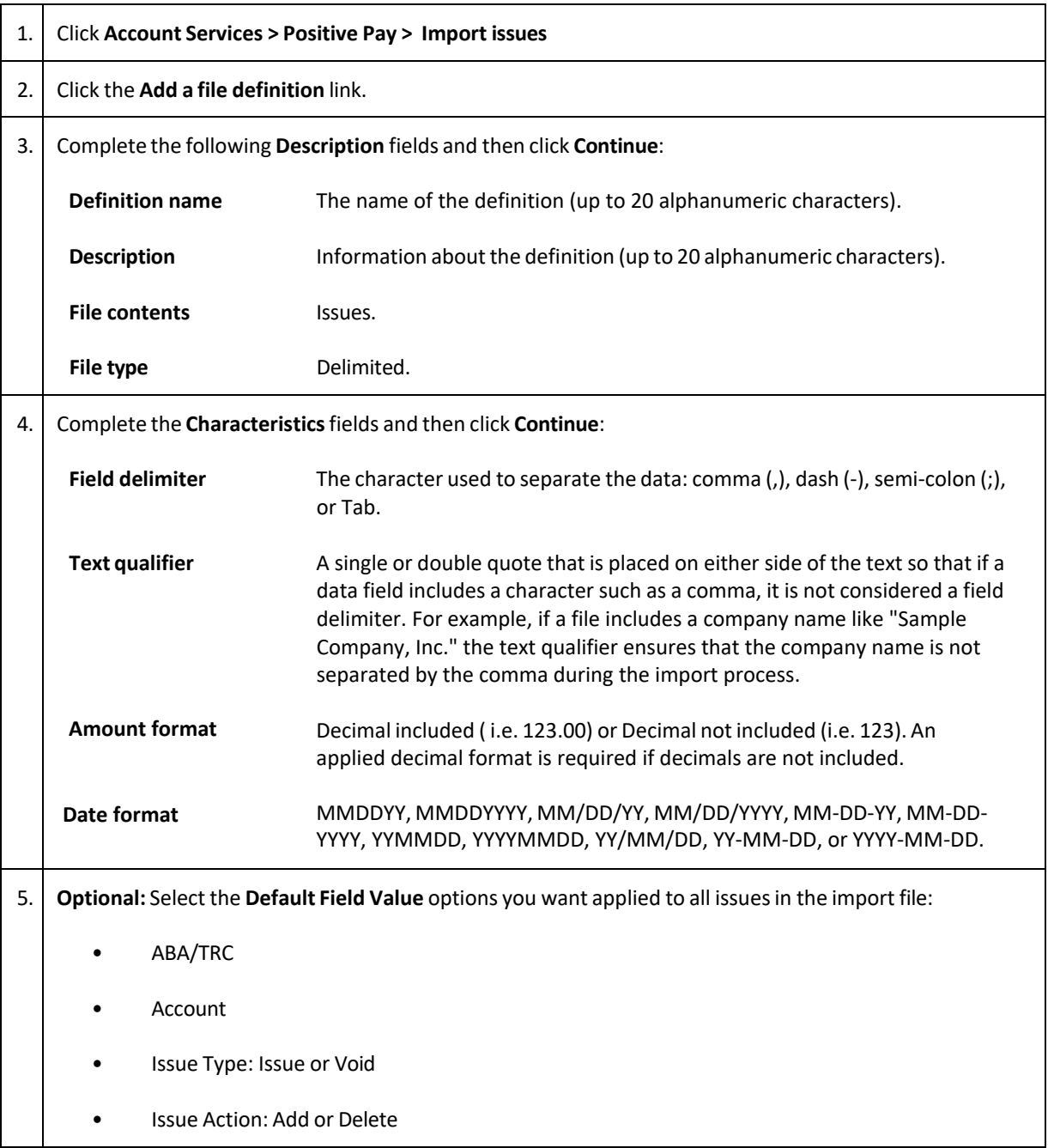

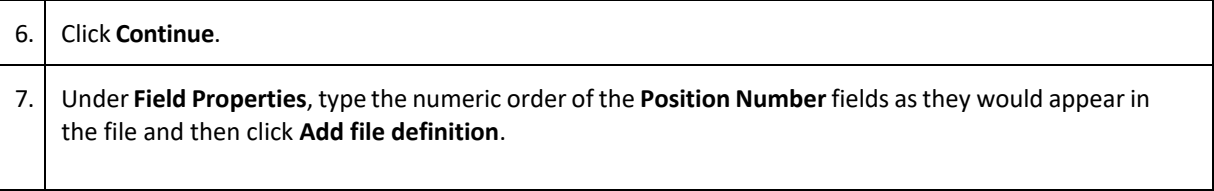

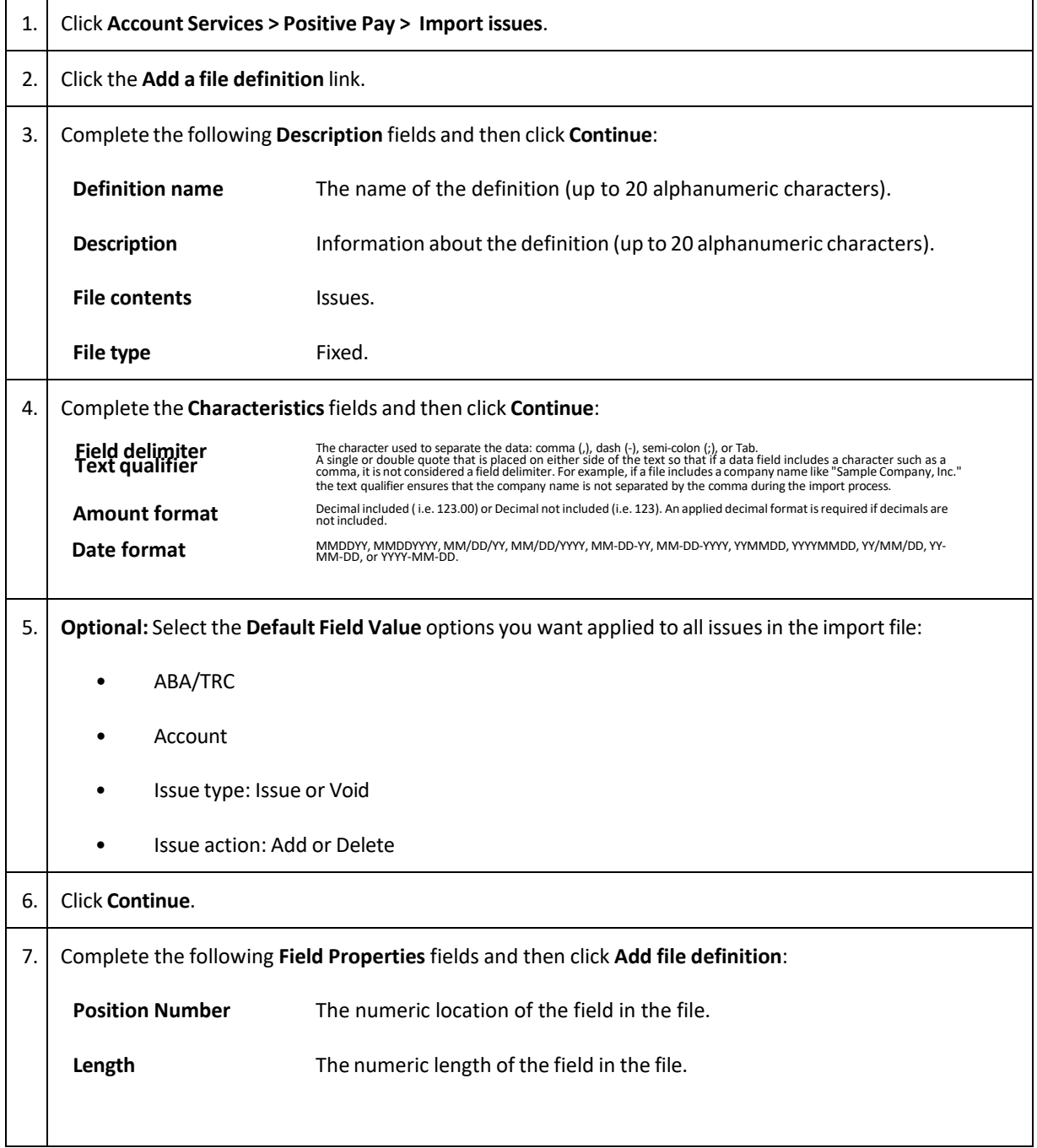

### Adding a Fixed File Import Definition for Check Issues

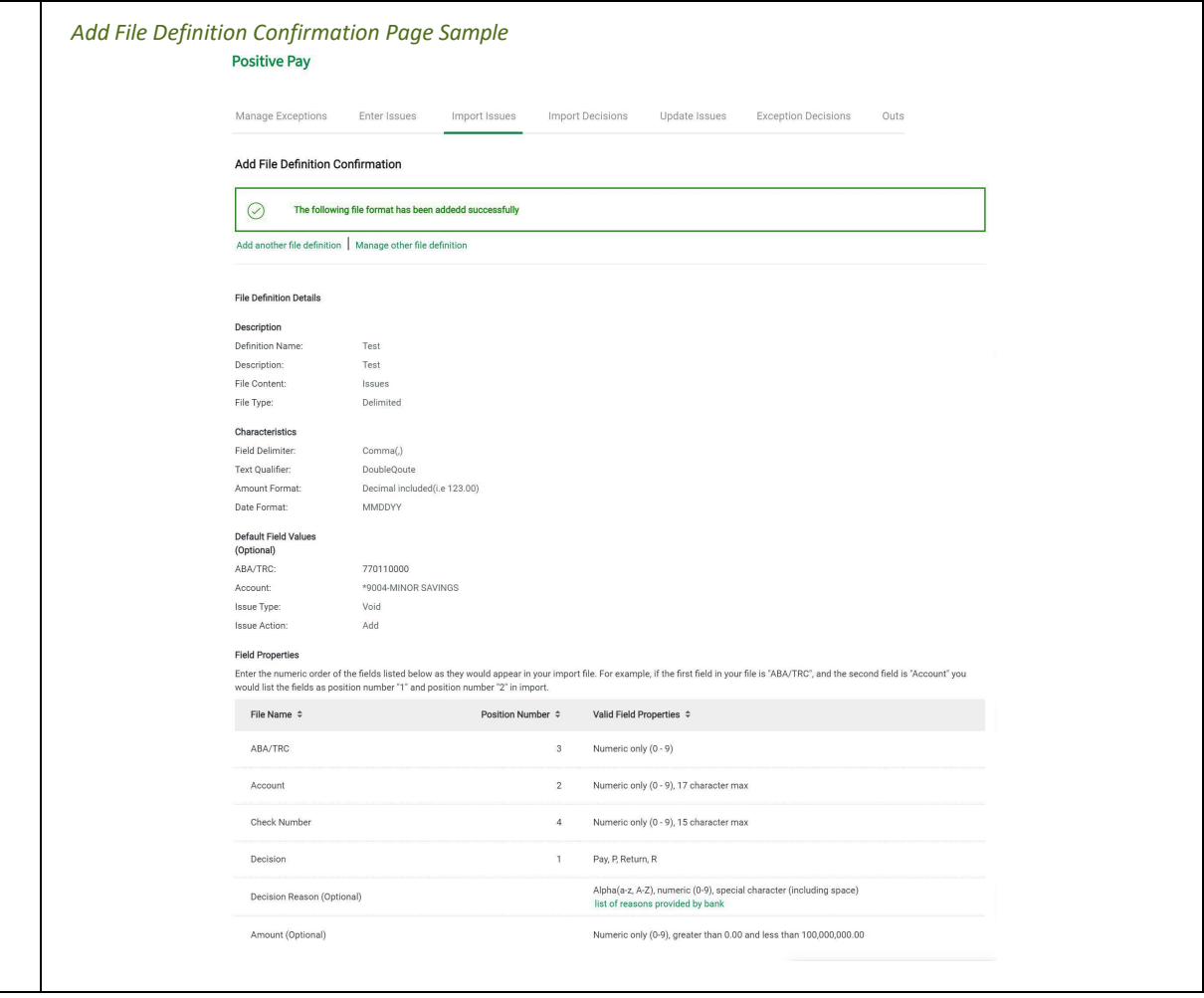

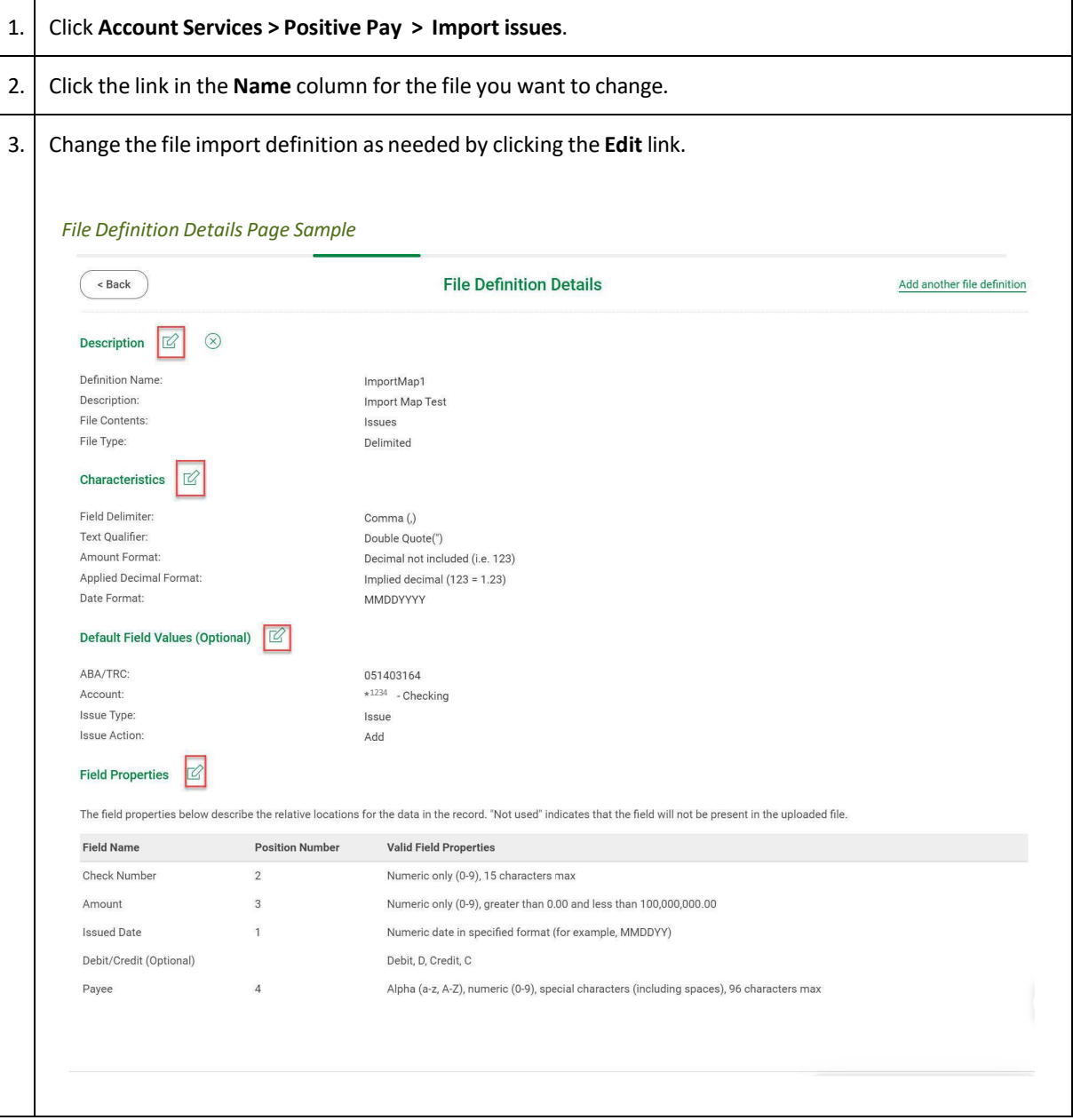

### Changing Delimited and Fixed File Import Definitions for Check Issues

### Deleting Delimited and Fixed File Import Definitions for Check Issues

File import definitions cannot be recovered once deleted.

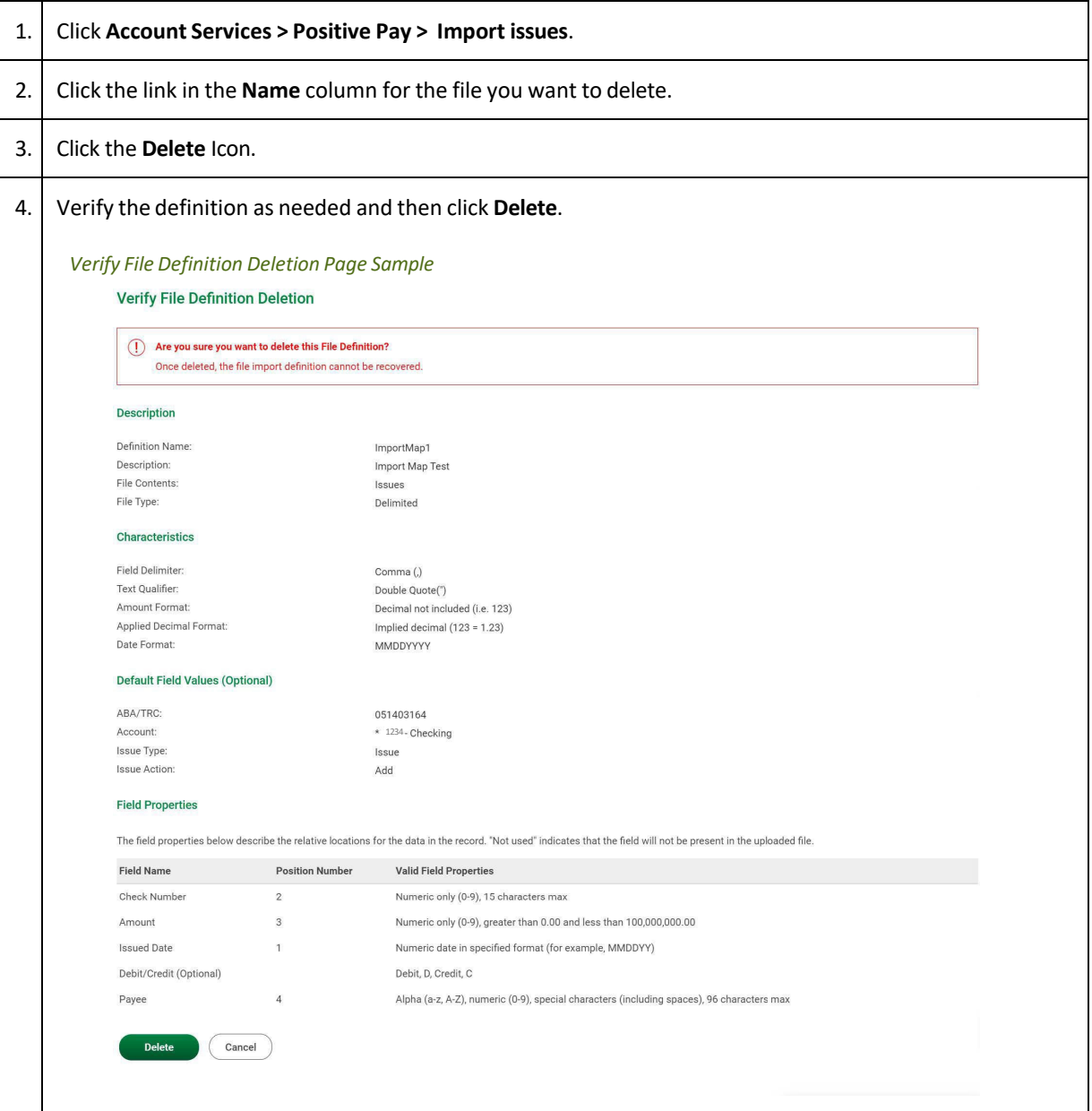

#### Correcting Check Issues

Company users can update the amount, issued, date, or payee on check issues that do not match the information on the corresponding checks. When a check issue is updated to match the exception, the exception isremoved from the **Manage Exceptions** page.

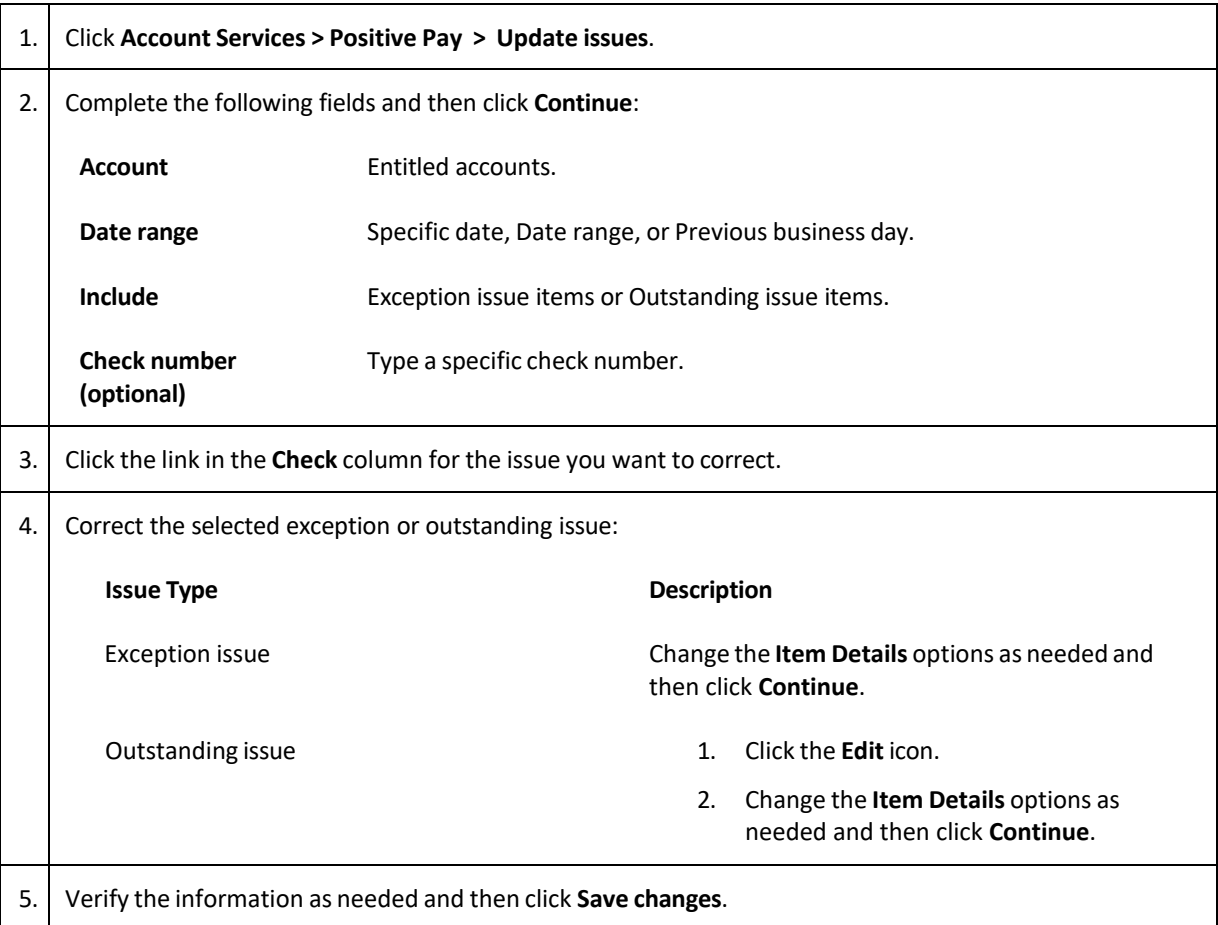

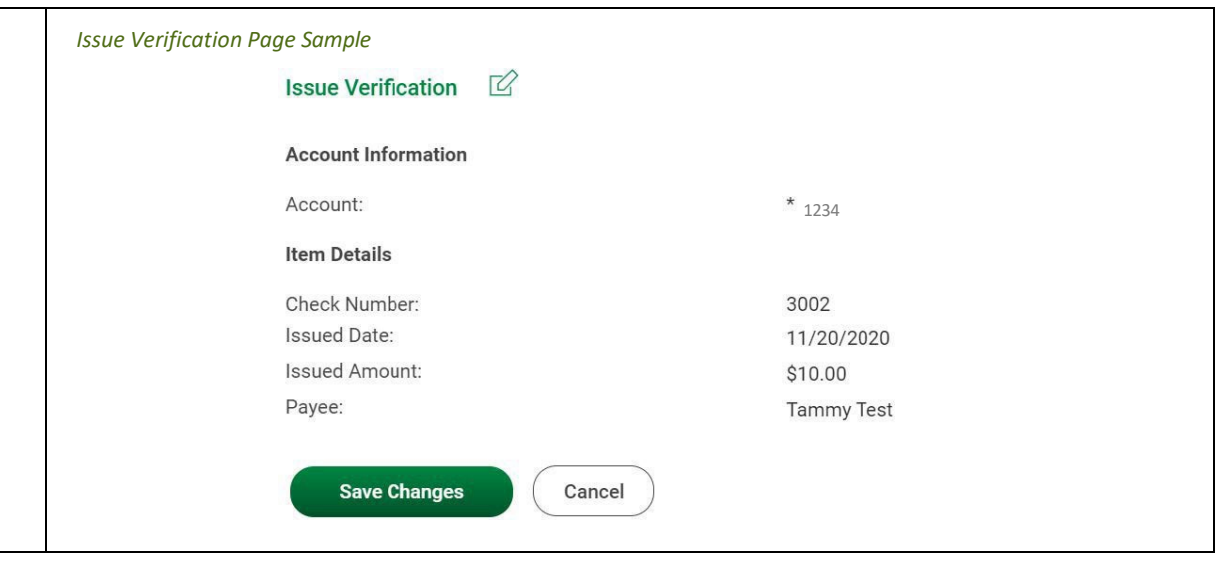

### Deleting Outstanding Check Issues

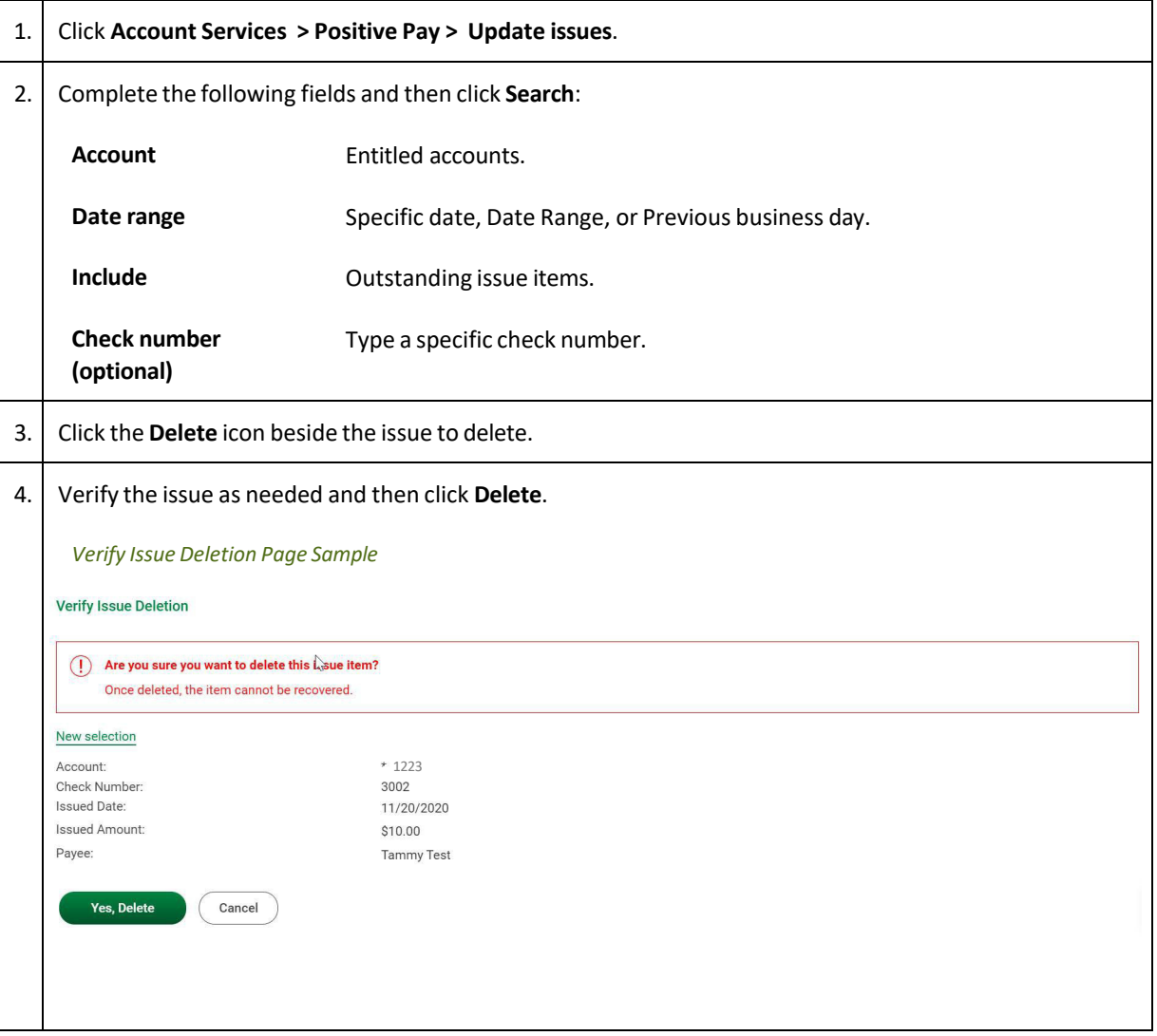

#### Viewing/Downloading Check Issue File Content

Company users responsible for approving check issue files can view and/or download the content of files before approving them.

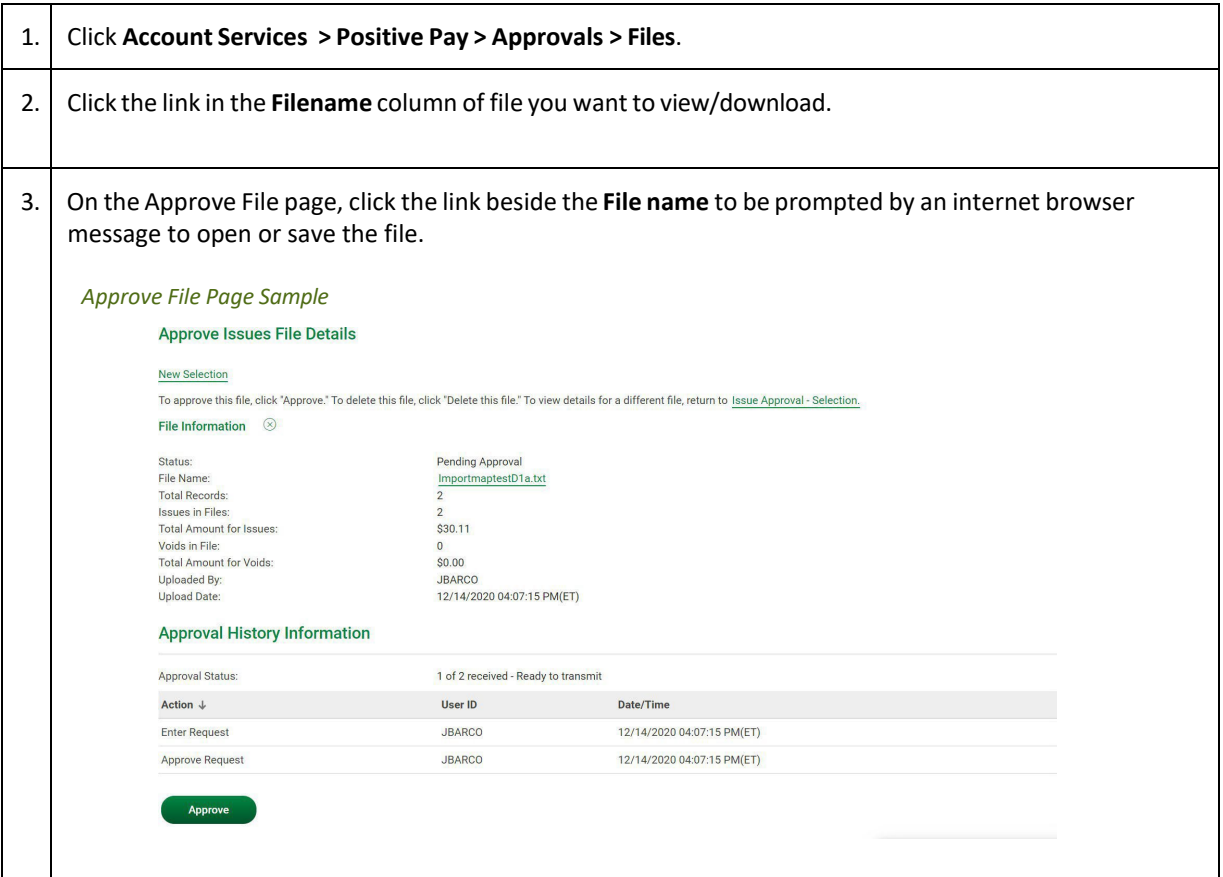

### Approving Check Issues and Check Issue Files

Company users can approve individual outstanding check issues and issue files.

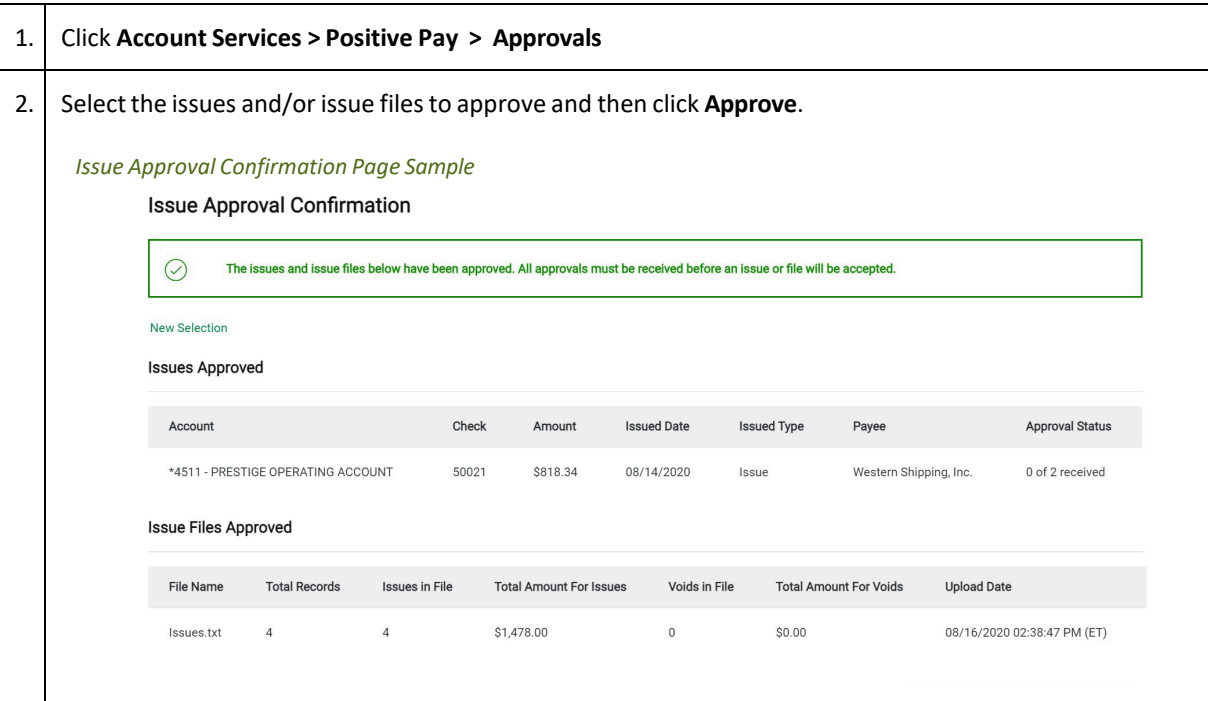

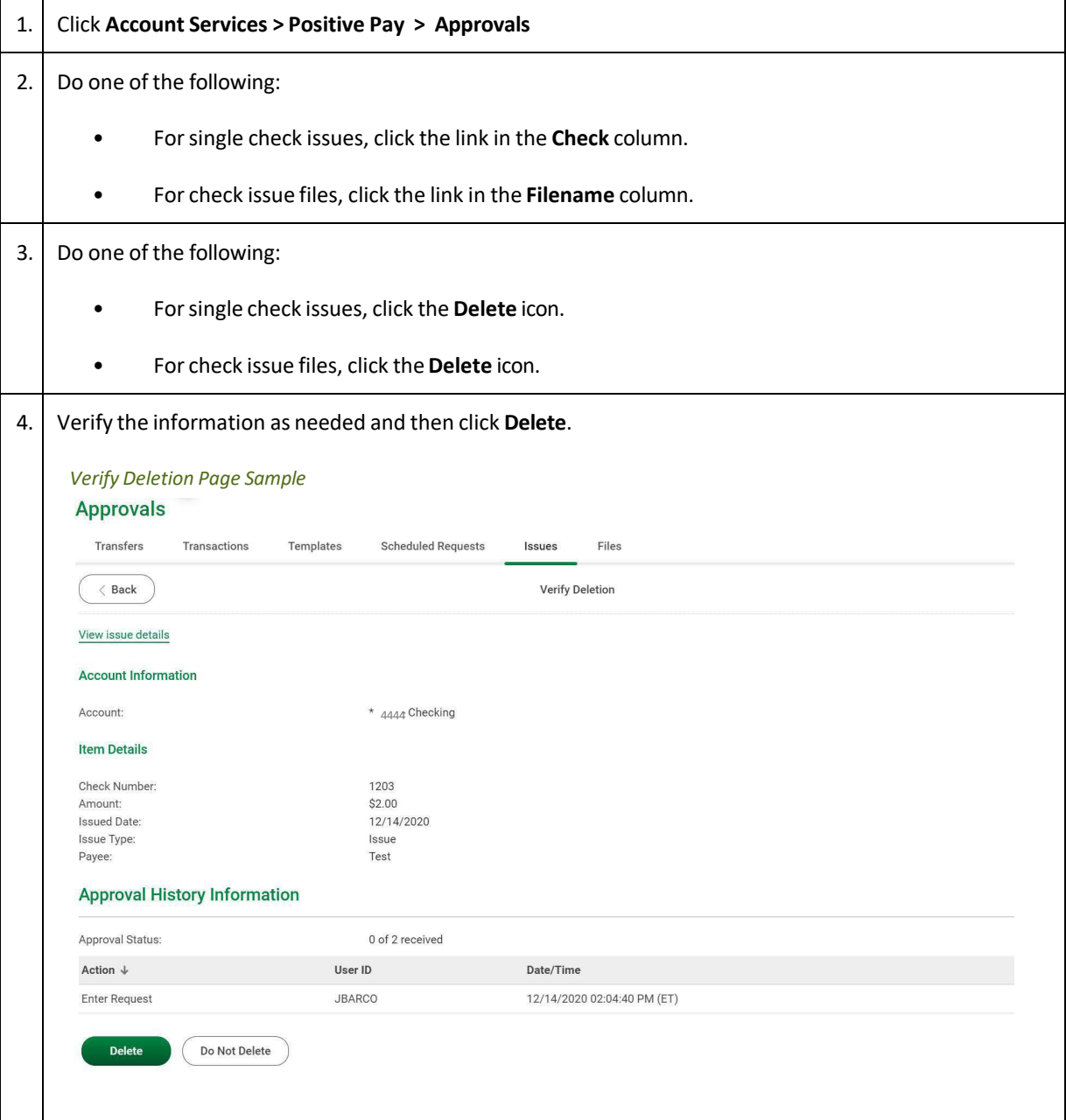

### Deleting Unapproved Check Issues and Check Issue Files

### Searching for Outstanding Check Issues

Search for outstanding check issue items that have not yet passed the stale date for entitled accounts.

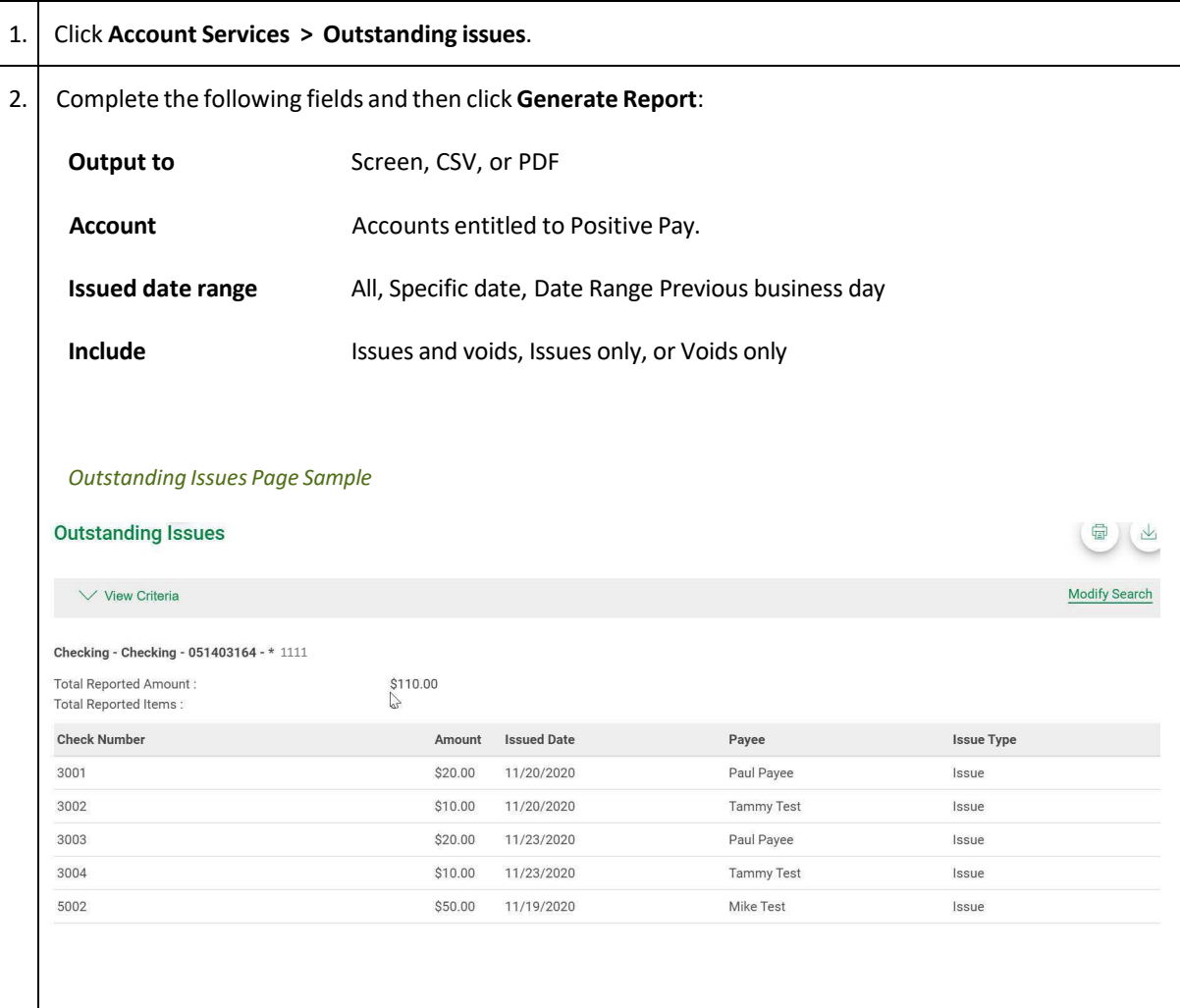

### Searching for Stale Check Issues

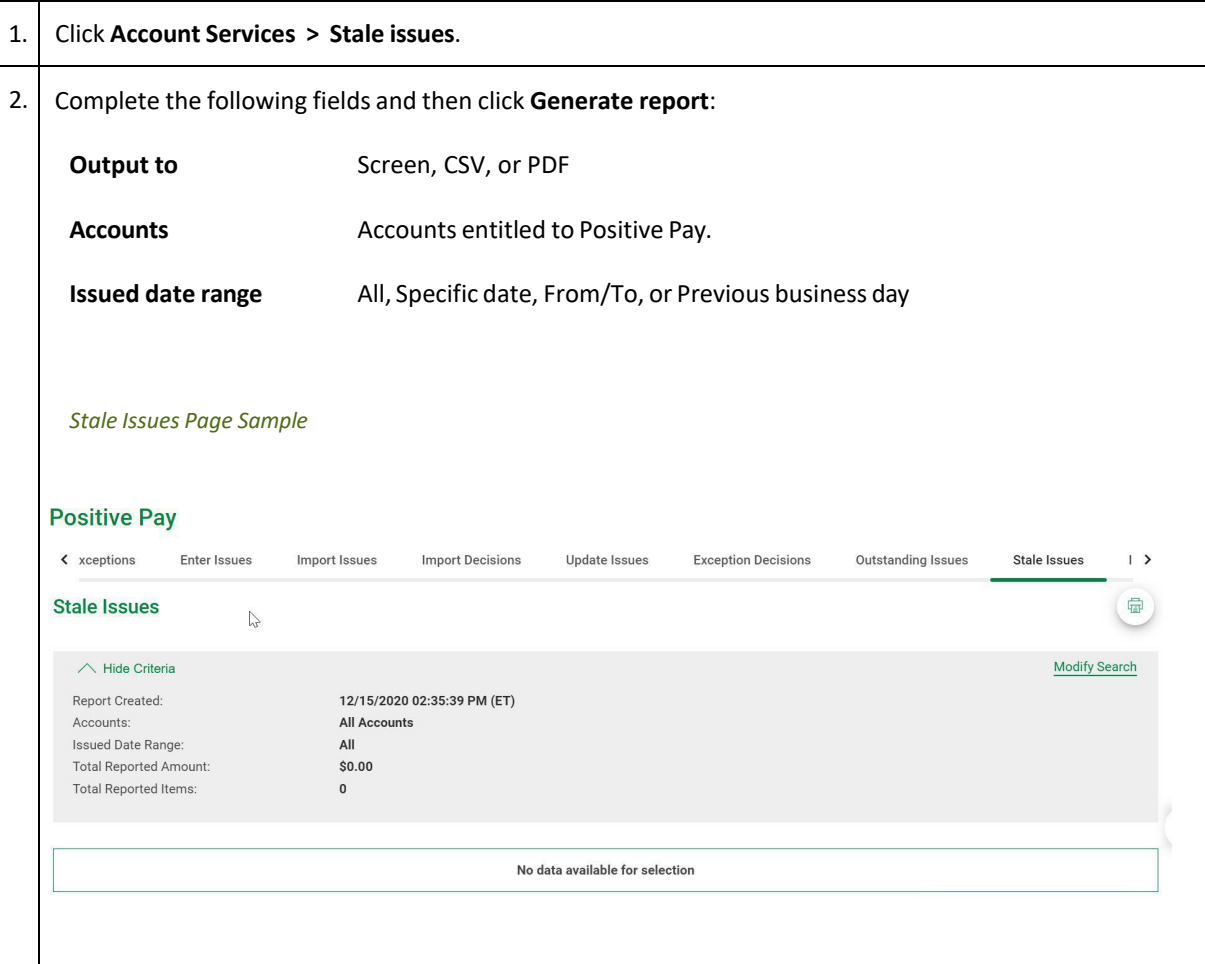

# <span id="page-57-0"></span>**SERVICE ADMINISTRATION**

### Changing the Company Stale Date - Positive Pay

The stale date is the number of days after which a check written for the corresponding account is considered stale.

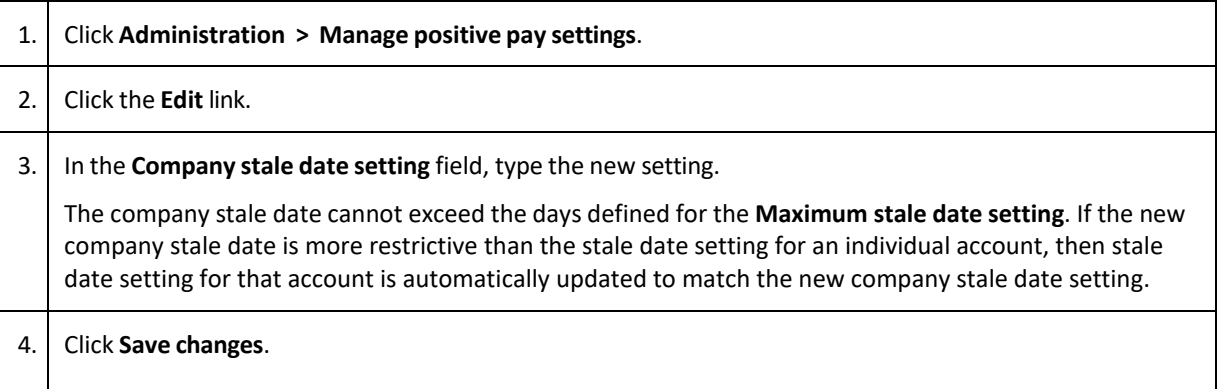

#### Changing the Account Stale Date - Positive Pay

The stale date is the number of days after which a check written for the corresponding account is considered stale.

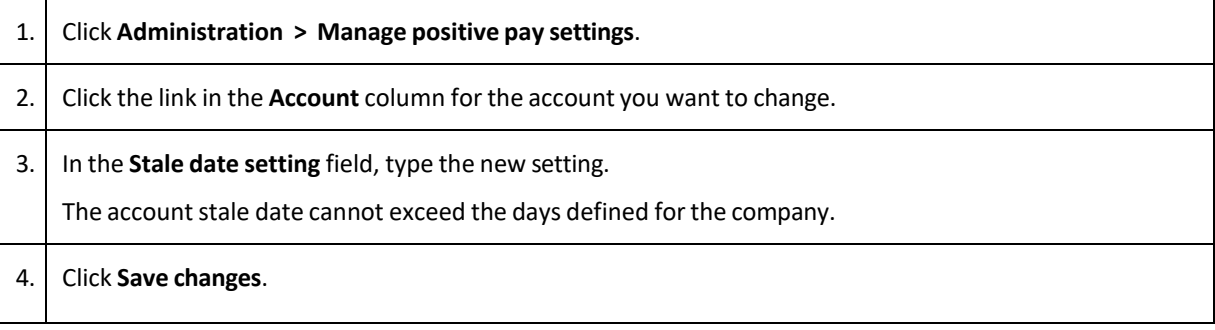